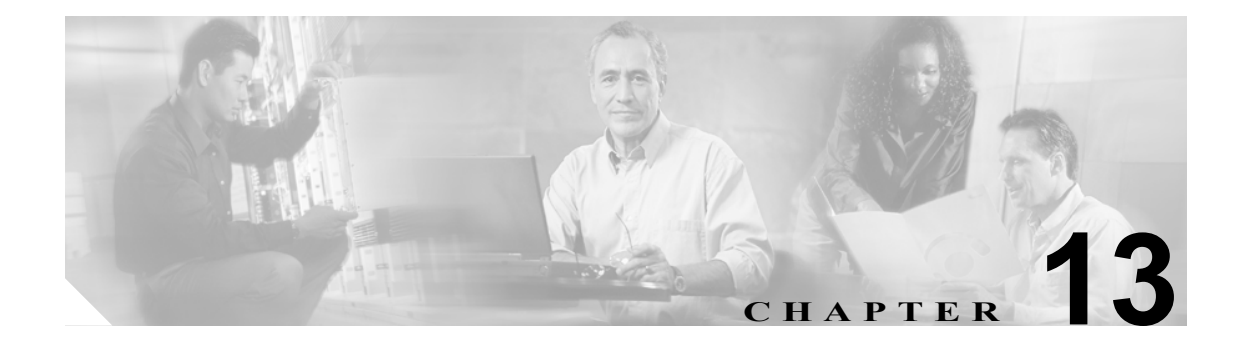

# ファイアウォール ロードバランシング の設定

この章では、ファイアウォール ロードバランシングの設定方法について説明します。

- ファイアウォールの機能 (p.13-2)
- **•** ステルス ファイアウォール [ロードバランシングの設定\(](#page-7-0)p.13-8)
- **•** 標準ファイアウォール [ロードバランシングの設定\(](#page-17-0)p.13-18)
- **•** [ファイアウォール用リバーススティッキの設定\(](#page-26-0)p.13-27)
- **•** ステートフル [ファイアウォール接続のリマッピングの設定\(](#page-29-0)p.13-30)

ファイアウォール ロードバランシングを使用すると、接続単位で複数のファイアウォールにトラ フィックを分散させることによって、ファイアウォールの保護を拡張することができます。特定の 接続に属すパケットはすべて、同じファイアウォールに送られなければなりません。ファイア ウォールが個々のパケットについて、ファイアウォールのインターフェイスを通過することを許可 または拒否します。

# <span id="page-1-0"></span>ファイアウォールの機能

ファイアウォールは、ネットワークの 2 つの部分(たとえば、インターネットとイントラネットな ど)の間に物理的な境界を形成します。ファイアウォールは一方(インターネット)からパケット を受け付け、そのパケットを他方(イントラネット)に送り出します。ファイアウォールはパケッ トを変更してから渡すことも、そのまま送り出すこともできます。ファイアウォールがパケットを 拒否する場合、通常はパケットを廃棄し、パケット廃棄をイベントとして記録します。

セッションが確立され、パケット フローが開始されると、ファイアウォールはそのファイアウォー ルに設定されているポリシーに従って、フロー内の各パケットをモニタするか、またはモニタしな いでフローを流し続けます。

この章の内容は、次のとおりです。

- **•** [ファイアウォールのタイプ\(](#page-1-1)p.13-2)
- **•** Content Switching Module with SSL(CSM-S[\)によるファイアウォールへのトラフィック分散](#page-1-2)  $(p.13-2)$  $(p.13-2)$  $(p.13-2)$
- **•** [サポート対象のファイアウォール\(](#page-2-0)p.13-3)
- **•** [ファイアウォールに対するレイヤ](#page-2-1) 3 ロードバランシング(p.13-3)
- **•** [ファイアウォール構成タイプ\(](#page-2-2)p.13-3)
- **•** ファイアウォール用 IP [リバーススティッキ\(](#page-3-0)p.13-4)
- **•** CSM-S [のファイアウォール設定\(](#page-3-1)p.13-4)
- [フォールトトレラントな](#page-6-0) CSM-S ファイアウォール設定 (p.13-7)

# <span id="page-1-1"></span>ファイアウォールのタイプ

ファイアウォールの基本的なタイプは、次のとおりです。

- **•** 標準ファイアウォール
- **•** ステルス ファイアウォール

標準ファイアウォールは、ネットワーク上でその存在が認識されます。装置として宛先になれるよ うに、また、ネットワーク上の他の装置によって認識されるように、IP アドレスが割り当てられま す。

ステルス ファイアウォールは、ネットワーク上でその存在が認識されません。したがって、IP ア ドレスは割り当てられず、宛先になることも、ネットワーク上の他の装置に認識されることもあり ません。ネットワークにとって、ステルス ファイアウォールは配線の一部です。

どちらのファイアウォール タイプも、(ネットワークの保護された側と保護されていない側の間で) 双方向に流れるトラフィックを検証し、ユーザが定義したポリシー セットに基づいて、パケットを 受け付けるか、または拒否します。

# <span id="page-1-2"></span>Content Switching Module with SSL(CSM-S)によるファイアウォールへのトラフィッ ク分散

CSM-S は、サーバ ファーム内に設定されている装置にトラフィックの負荷を分散させます。対象 となる装置はサーバ、ファイアウォール、またはエイリアス IP アドレスを含め、IP アドレス指定 が可能なあらゆるオブジェクトです。CSM-S は装置タイプに関係なく、ロードバランス アルゴリ ズムを使用して、サーバ ファーム内で設定されている装置間でトラフィックをどのように分散させ るかを決定します。

(注) 上位レイヤのロードバランス アルゴリズムとサーバ アプリケーション間の相互作用を考えると、 ファイアウォールが含まれるサーバ ファームにレイヤ 3 ロードバランシングを設定することを推 奨します。

# <span id="page-2-0"></span>サポート対象のファイアウォール

CSM-S は、標準ファイアウォールまたはステルス ファイアウォールにトラフィックの負荷を分散 させることができます。

標準ファイアウォールでは、CSM-S がサーバにトラフィックを分散させる場合と同様、単一または ペアの CSM-S が固有の IP アドレスを持つファイアウォール間でトラフィックを分散させます。

ステルス ファイアウォールの場合、CSM-S はステルス ファイアウォール経由のパスを提供する別 の CSM-S 上の、固有の VLAN (仮想 LAN) エイリアス IP アドレスを持つインターフェイス間でト ラフィックを分散させます。ステルス ファイアウォールは、その VLAN 上を双方向に流れるあら ゆるトラフィックがファイアウォールを通過するように設定します。

## <span id="page-2-1"></span>ファイアウォールに対するレイヤ 3 ロードバランシング

CSM-S がトラフィックの負荷をファイアウォールに分散させる場合、CSM-S はサーバにトラフィッ クの負荷を分散させる場合と同じ機能を実行します。ファイアウォールに対するレイヤ 3 ロードバ ランシングを設定する手順は、次のとおりです。

- ステップ **1** ファイアウォールの両側にサーバ ファームを作成します。
- ステップ **2** サーバファーム サブモードで、プレディクタの **hash address** コマンドを入力します。
- ステップ **3** ファイアウォール宛のトラフィックを受け付ける仮想サーバに、サーバ ファームを割り当てます。

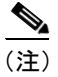

(注) ファイアウォールに対するレイヤ 3 ロードバランシングを設定するときには、正方向で送信元 Network Address Translation(NAT;ネットワーク アドレス変換)を、逆方向で宛先NATを使用します。

## <span id="page-2-2"></span>ファイアウォール構成タイプ

CSM-S は、2 種類のファイアウォール構成をサポートします。

- **•** デュアル CSM-S 構成 ― 2 つの CSM モジュールの間にファイアウォールを配置します。ファイ アウォールは一方の CSM-S からトラフィックを受け付け、他方の CSM-S に送ってサーバへの 負荷分散を図るか、または要求側装置に戻します。
- **•** シングル CSM-S 構成 ― ファイアウォールは CSM-S からトラフィックを受け付け、同じ CSM-S に送り返してサーバへの負荷分散を図るか、または要求側装置にトラフィックを戻します。

# <span id="page-3-0"></span>ファイアウォール用 IP リバーススティッキ

CSM-S は現在、固定 (sticky)接続をサポートしています。固定接続によって、同じクライアント から発信された異なる 2 つのデータ フローが、同じ宛先にロードバランスされます。

ロードバランスを図る宛先は、実サーバになることがよくあります。ファイアウォール、キャッ シュ、またはその他のネットワーキング装置になることもあります。固定接続は、ロードバランス 対象のアプリケーションを正しく動作させるために必要です。これらのアプリケーションは、同一 クライアントから特定のサーバへの複数の接続を利用します。ある接続で転送された情報が、別の 接続で転送された情報の処理を左右する場合があります。

IP スティッキ インサート(sticky intert)機能は、同一クライアントから同一サーバへの新しい接続 のバランスを図るために設定します[。「ファイアウォール用リバーススティッキの設定」\(](#page-26-0)p.13-27) を参照してください。この機能は、FTP(ファイル転送プロトコル)データ チャネル、ストリーミ ング UDP データ チャネルなど、バディ(buddy)接続の場合に特に重要です。

### <span id="page-3-1"></span>CSM-S のファイアウォール設定

CSM-S がサポートできるファイアウォール設定は、次のとおりです。

- **•** デュアル CSM-S 構成のステルス ファイアウォール(図 [13-1](#page-3-2))
- **•** デュアル CSM-S 構成の標準ファイアウォール(図 [13-2](#page-4-0))
- **•** シングル CSM-S 構成の標準ファイアウォール(図 [13-3](#page-4-1))
- **•** デュアル CSM-S 構成の混在型(ステルスおよび標準)ファイアウォール(図 [13-4](#page-5-0))

図 [13-1](#page-3-2) では、トラフィックはファイアウォールを通過し、双方向でフィルタリングされます。図 は、インターネットからイントラネットへの流れを示しています。イントラネットへの経路では、 CSM-S A が VLAN 5、6、および 7 にトラフィックを分散させ、ファイアウォール経由で CSM-S B に送ります。インターネットへの経路では、CSM-S B が VLAN 15、16、および 17 にトラフィック を分散させ、ファイアウォール経由で CSM-S A に送ります。CSM-S A はサーバ ファームで CSM-S B の VLAN エイリアスを使用し、CSM-S B はサーバ ファームで CSM-S A の VLAN エイリアスを使 用します。

<span id="page-3-2"></span>図 **13-1** ステルス ファイアウォールの設定(デュアル **CSM-S** モジュール専用)

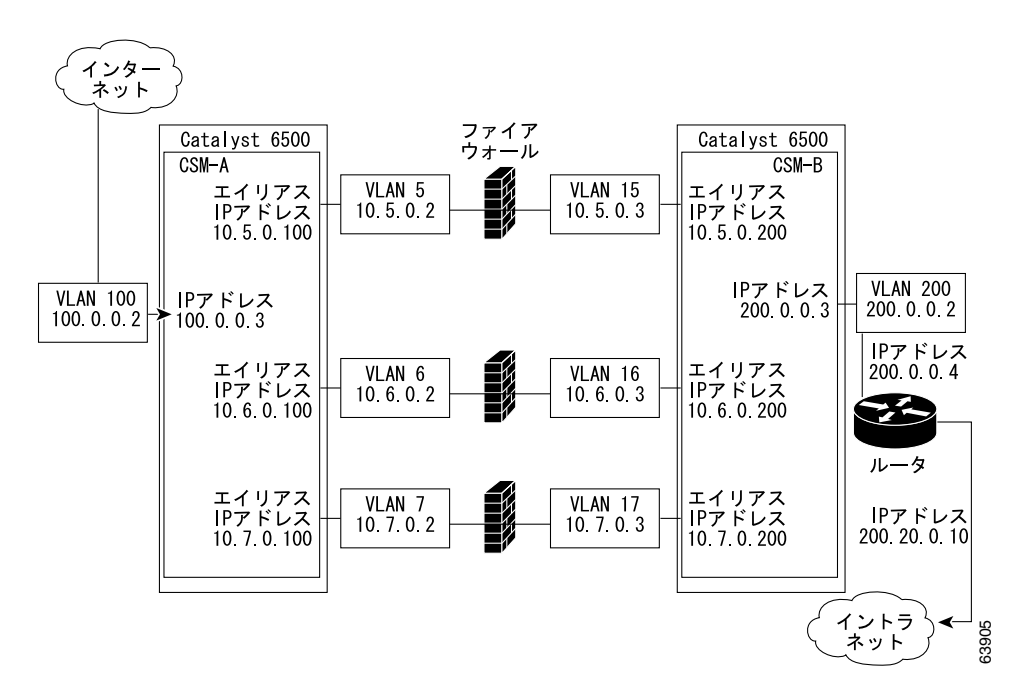

図 [13-2](#page-4-0) では、トラフィックはファイアウォールを通過し、双方向でフィルタリングされます。図 は、インターネットからイントラネットへの流れを示しています。VLAN 11 および 111 が同じサブ ネットにあり、VLAN 12 および 112 が同じサブネットにあります。

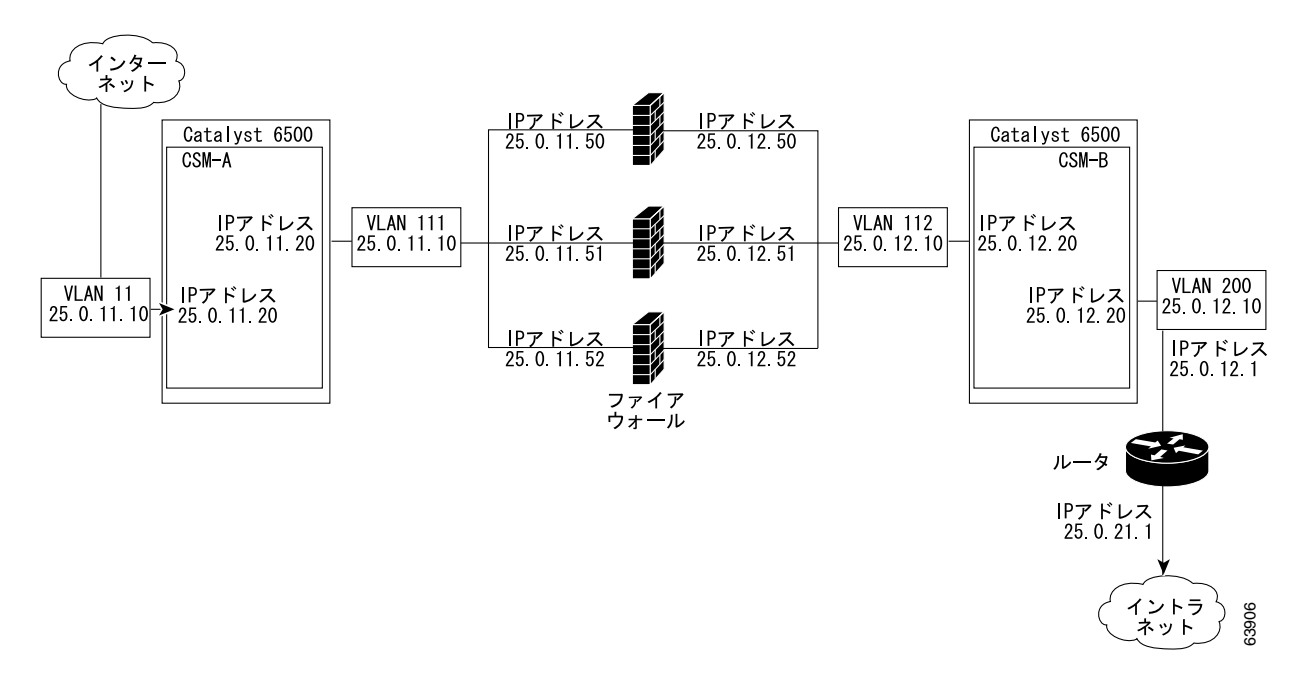

#### <span id="page-4-0"></span>図 **13-2** 標準ファイアウォールの設定(デュアル **CSM-S** モジュール)

図 [13-3](#page-4-1) では、トラフィックはファイアウォールを通過し、双方向でフィルタリングされます。図に 示されているのは、インターネットからイントラネットへの流れだけです。VLAN 11 および 111 は 同じサブネットにあります。

VLAN 12 および 112 は同じサブネットにあります。

#### <span id="page-4-1"></span>図 **13-3** 標準ファイアウォールの設定(シングル **CSM-S**)

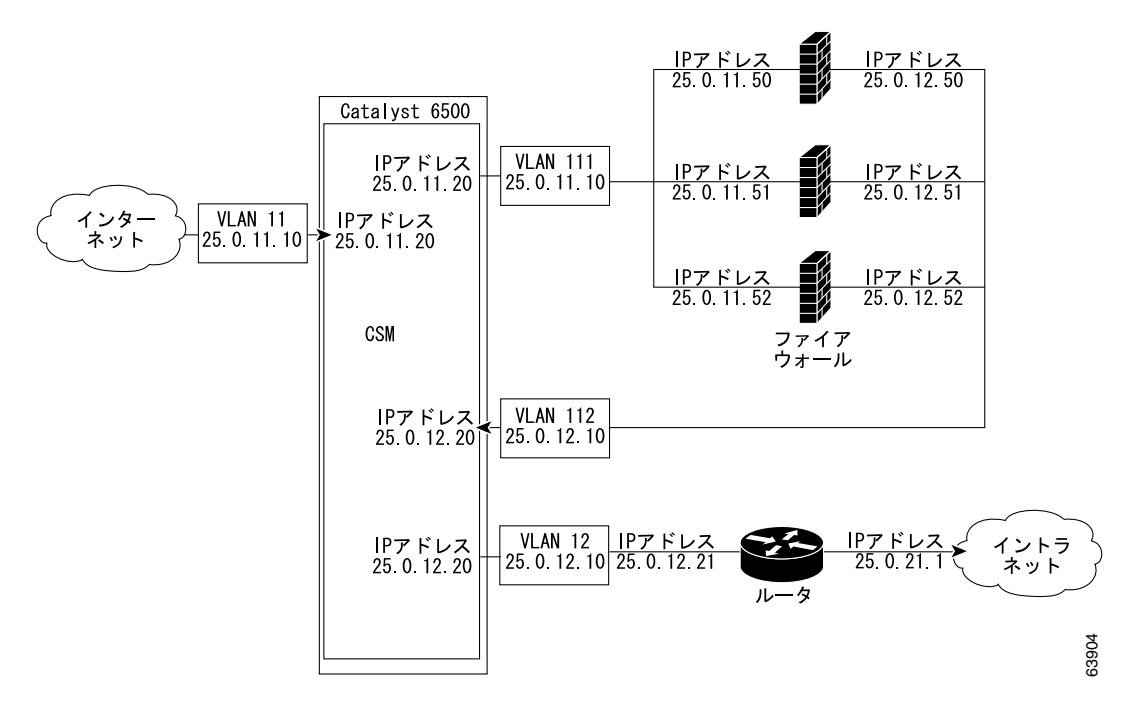

図 [13-4](#page-5-0) では、トラフィックは標準ファイアウォールとステルス ファイアウォールの両方を通過し、 双方向でフィルタリングされます。図は、インターネットからイントラネットへの流れを示してい ます。VLAN 5、6、および 7 は CSM-S A および CSM-S B 間で共有されます。イントラネットへの 経路上で、CSM-S A は VLAN 5、6、および 7 間でトラフィックを分散させ、ファイアウォール経 由で CSM-S B に送ります。イントラネットへの経路上で、CSM-S B は VLAN 5、6、および 7 間で トラフィックを分散させ、ファイアウォール経由で CSM-S A に送ります。

#### <span id="page-5-0"></span>図 **13-4** ステルスおよび標準ファイアウォールの混在型ファイアウォール設定(デュアル **CSM-S** 専用)

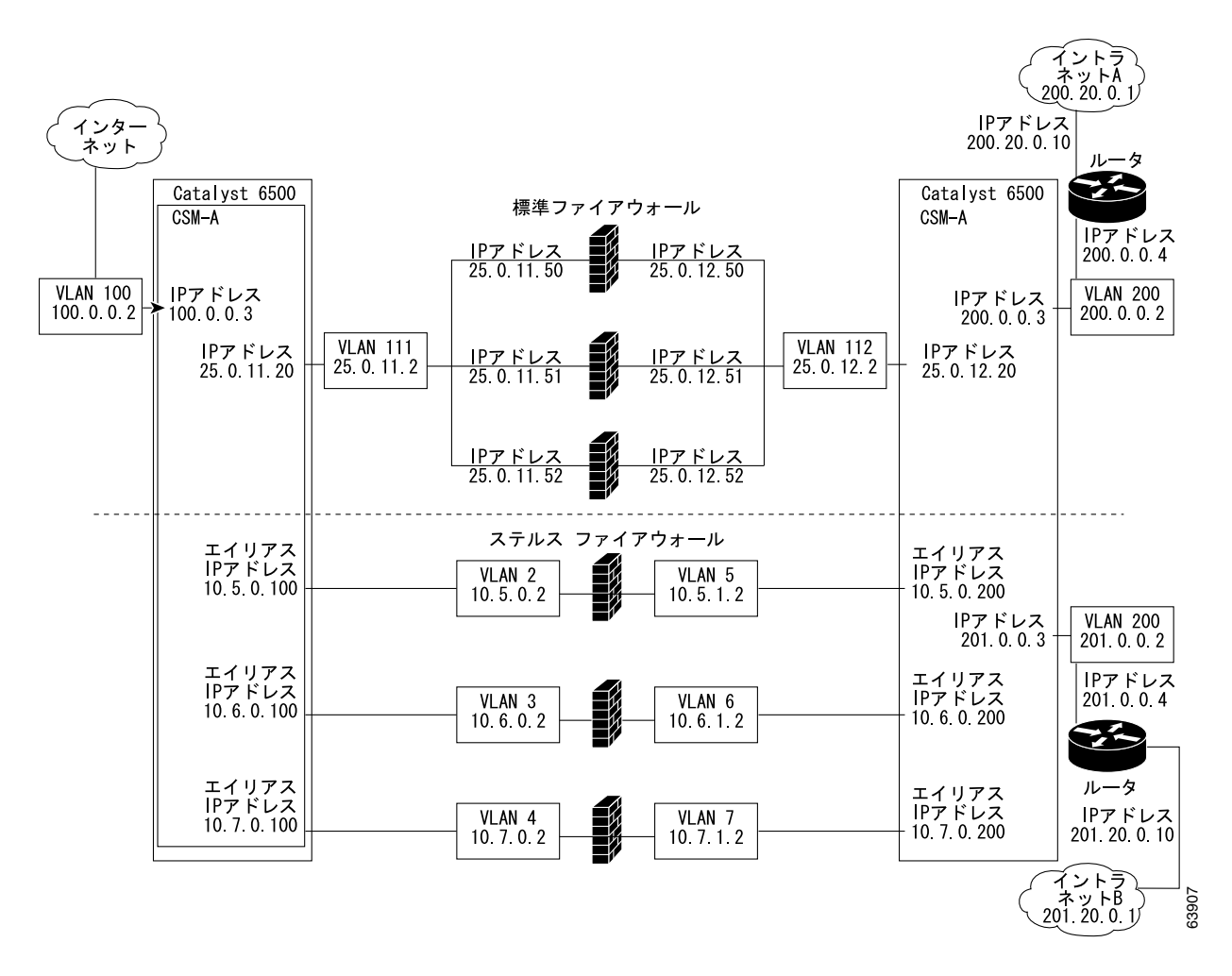

# <span id="page-6-0"></span>フォールトトレラントな CSM-S ファイアウォール設定

CSM-S は、次の構成でフォールトトレランスをサポートします。

- **•** フォールトトレラント デュアル CSM-S 構成のステルス ファイアウォール
- **•** フォールトトレラント デュアル CSM-S 構成の標準ファイアウォール
- **•** フォールトトレラント シングル CSM-S 構成の標準ファイアウォール
- **•** フォールトトレラント デュアル CSM-S 構成の混在型ファイアウォール(ステルスおよび標準)

図[13-5](#page-6-1) では、トラフィックはファイアウォールを通過し、双方向でフィルタリングされます。図に 示されているのは、プライマリ CSM を通過する、インターネットからイントラネットへの流れだ けです。VLAN 11 および 111 は同じサブネットにあります。VLAN 12 および 112 は同じサブネッ トにあります。

#### <span id="page-6-1"></span>図 **13-5** フォールトトレラントな標準ファイアウォールの設定(デュアル **CSM**)

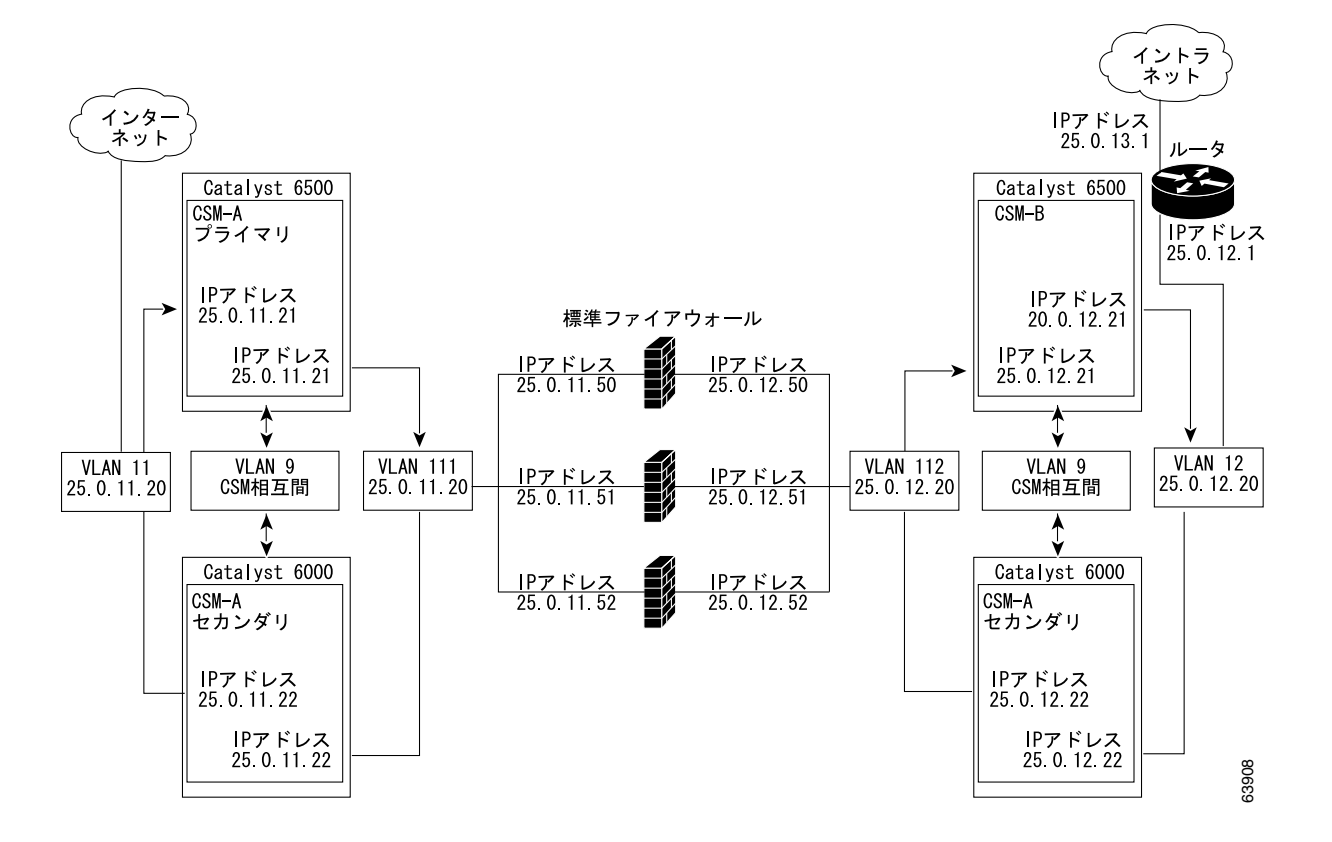

# <span id="page-7-0"></span>ステルス ファイアウォール ロードバランシングの設定

ここでは、ステルス ファイアウォール用にファイアウォール ロードバランシングを設定する方法 について説明します。

- **•** ステルス [ファイアウォールの設定\(](#page-7-1)p.13-8)
- **•** ステルス [ファイアウォールの設定例\(](#page-8-0)p.13-9)

### <span id="page-7-1"></span>ステルス ファイアウォールの設定

ステルス ファイアウォール設定では、ファイアウォールは 2 つの異なる VLAN に接続し、接続先 VLAN の IP アドレスを指定して設定します (図 [13-6](#page-7-2) を参照)。

<span id="page-7-2"></span>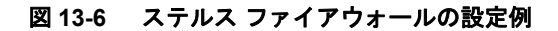

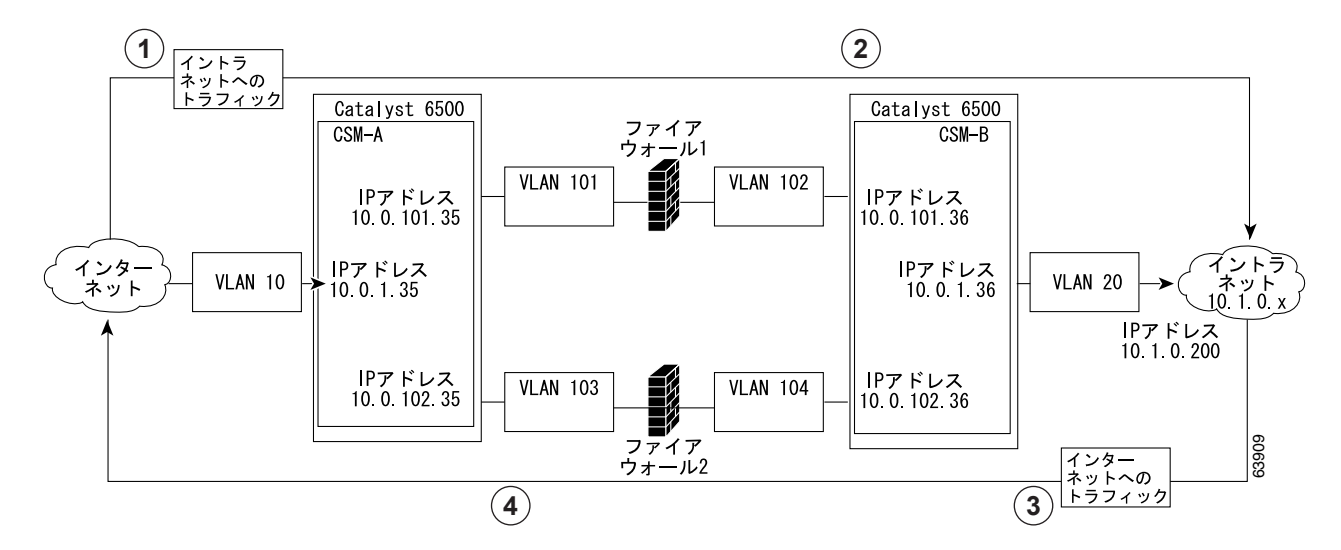

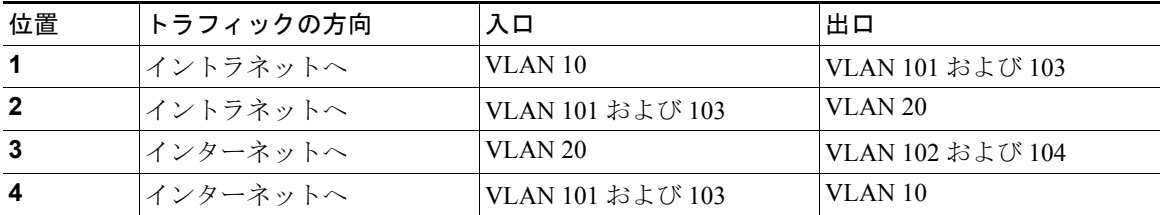

図[13-6](#page-7-2) では、2つの標準ファイアウォール(ファイアウォール 1 およびファイアウォール 2)が2 つの CSM モジュール (CSM-S A および CSM-S B) の間にあります。

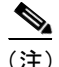

(注) ステルス ファイアウォールは VLAN 上にアドレスがありません。

インターネットからイントラネットへの経路上で、トラフィックはファイアウォールの保護されて いない側から入り、別個の VLAN (VLAN 101 および VLAN 103) を通過し、ファイアウォールの 保護された側から出て別個の VLAN (VLAN 102 および VLAN 104) を通過します。イントラネッ トからインターネットへの経路では、この流れが逆になります。VLAN はインターネット(VLAN 10) およびイントラネット (VLAN 20) への接続も可能にします。

ステルスの設定では、CSM-S A および CSM-S B がトラフィックの負荷を分散させてファイアウォー ルに通します。

#### **Catalyst 6500** シリーズ スイッチ **CSM-S** インストレーション コンフィギュレーション ノート

# <span id="page-8-0"></span>ステルス ファイアウォールの設定例

ステルス ファイアウォールの設定例では、2つの CSM-S (CSM-S A および CSM-S B) をそれぞれ 別個の Catalyst 6500 シリーズ スイッチに搭載しています。

 $\begin{picture}(220,20) \put(0,0){\line(1,0){10}} \put(15,0){\line(1,0){10}} \put(15,0){\line(1,0){10}} \put(15,0){\line(1,0){10}} \put(15,0){\line(1,0){10}} \put(15,0){\line(1,0){10}} \put(15,0){\line(1,0){10}} \put(15,0){\line(1,0){10}} \put(15,0){\line(1,0){10}} \put(15,0){\line(1,0){10}} \put(15,0){\line(1,0){10}} \put(15,0){\line($ 

(注) ステルス ファイアウォールの設定では、各 CSM-S をそれぞれ別個の Catalyst 6500 シリーズ スイッ チに搭載する必要があります。

ここでは、CSM-S A および CSM-S B 用に、ステルス ファイアウォール コンフィギュレーションを 作成する手順について説明します。

### CSM-S A の設定 (ステルス ファイアウォールの例)

標準の設定例を作成するには、CSM-S A に対して次の作業が必要です。

- スイッチ A 上での VLAN の作成 (p.13-9)
- CSM-S A 上での VLAN の設定 (p.13-10)
- CSM-S A 上でのサーバ ファームの設定 (p.13-10)
- **•** CSM-S A [上での仮想サーバの設定\(](#page-10-0)p.13-11)

(注) 設定作業は CSM-S A でも CSM-S B でも同じですが、手順、入力するコマンド、およびパラメータ が異なります。

#### <span id="page-8-1"></span>スイッチ A 上での VI AN の作成

スイッチ A 上で 2 つの VLAN を作成する手順は、次のとおりです。

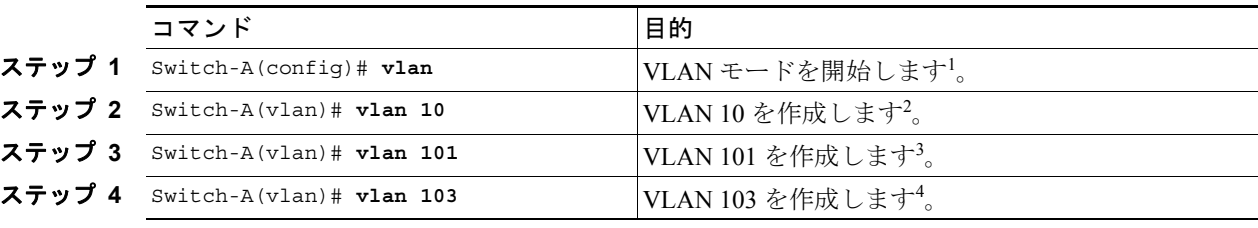

1. この作業は、CSM-S A が搭載されたスイッチのコンソールで行います。

2. VLAN 10 は、CSM-S A をインターネットに接続します。

3. VLAN 101 は、ファイアウォール 1 経由で CSM-S B に接続します。

4. VLAN 103 は、ファイアウォール 2 経由で CSM-S B に接続します。

#### <span id="page-9-0"></span>CSM-S A 上での VLAN の設定

3 つの VLAN を設定する手順は、次のとおりです。

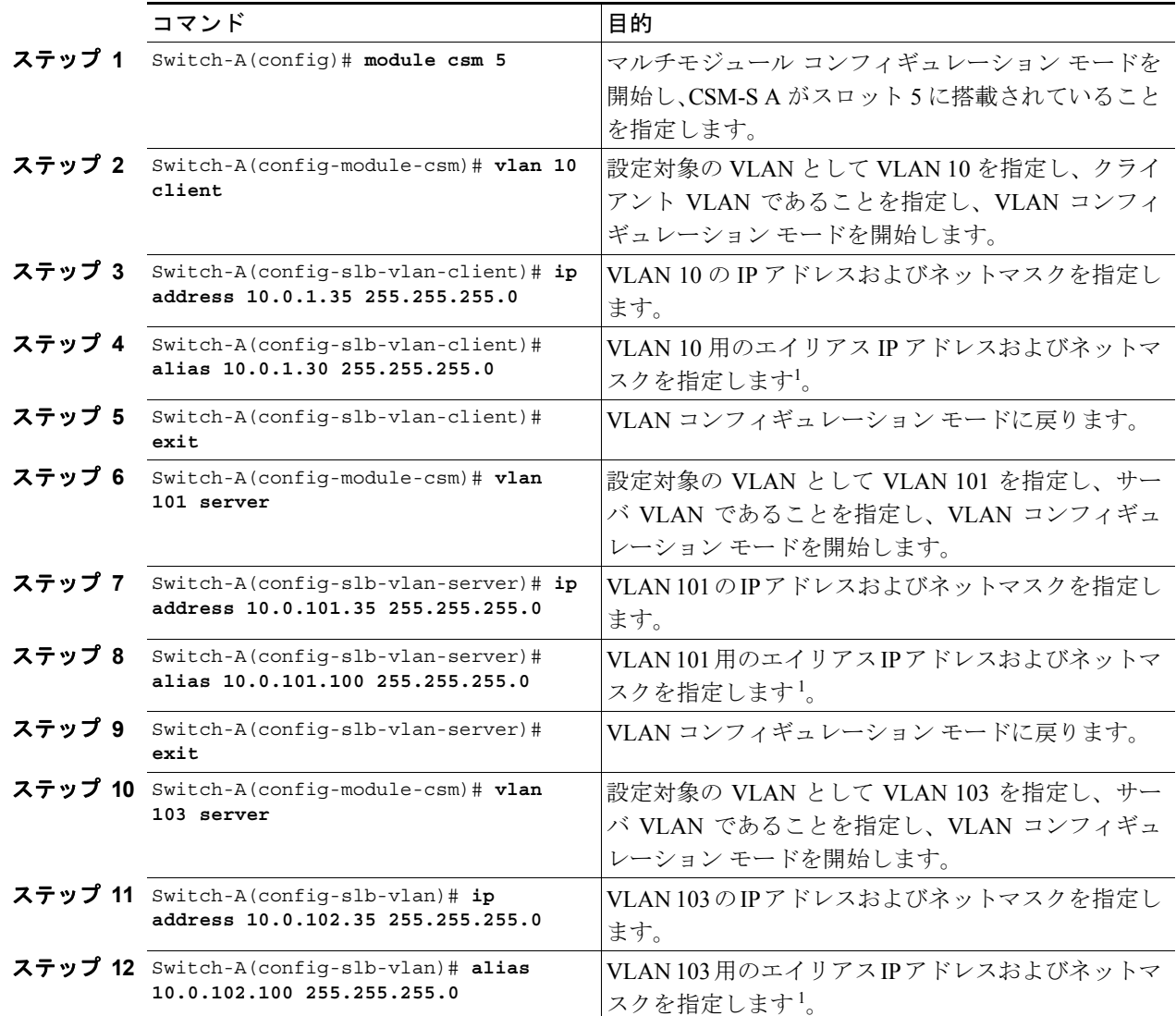

<span id="page-9-2"></span>1. このステップで、ロードバランシングの決定に使用する、CSM-S B のターゲットを特定します。

#### <span id="page-9-1"></span>CSM-S A 上でのサーバ ファームの設定

<u><<br</u> <br />
CSM-S BのIPアドレスをINSIDE-SFサーバファームで実サーバとして指定するので、CSM-S A は CSM-S B への経路上にある 2 つのファイアウォール間で負荷を分散させます。

CSM-S A 上で 2 つのサーバ ファームを設定する手順は、次のとおりです。

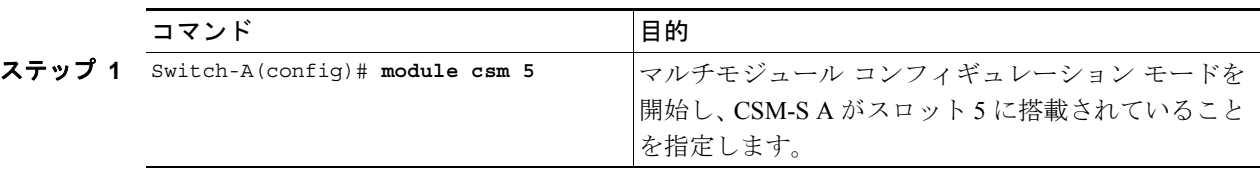

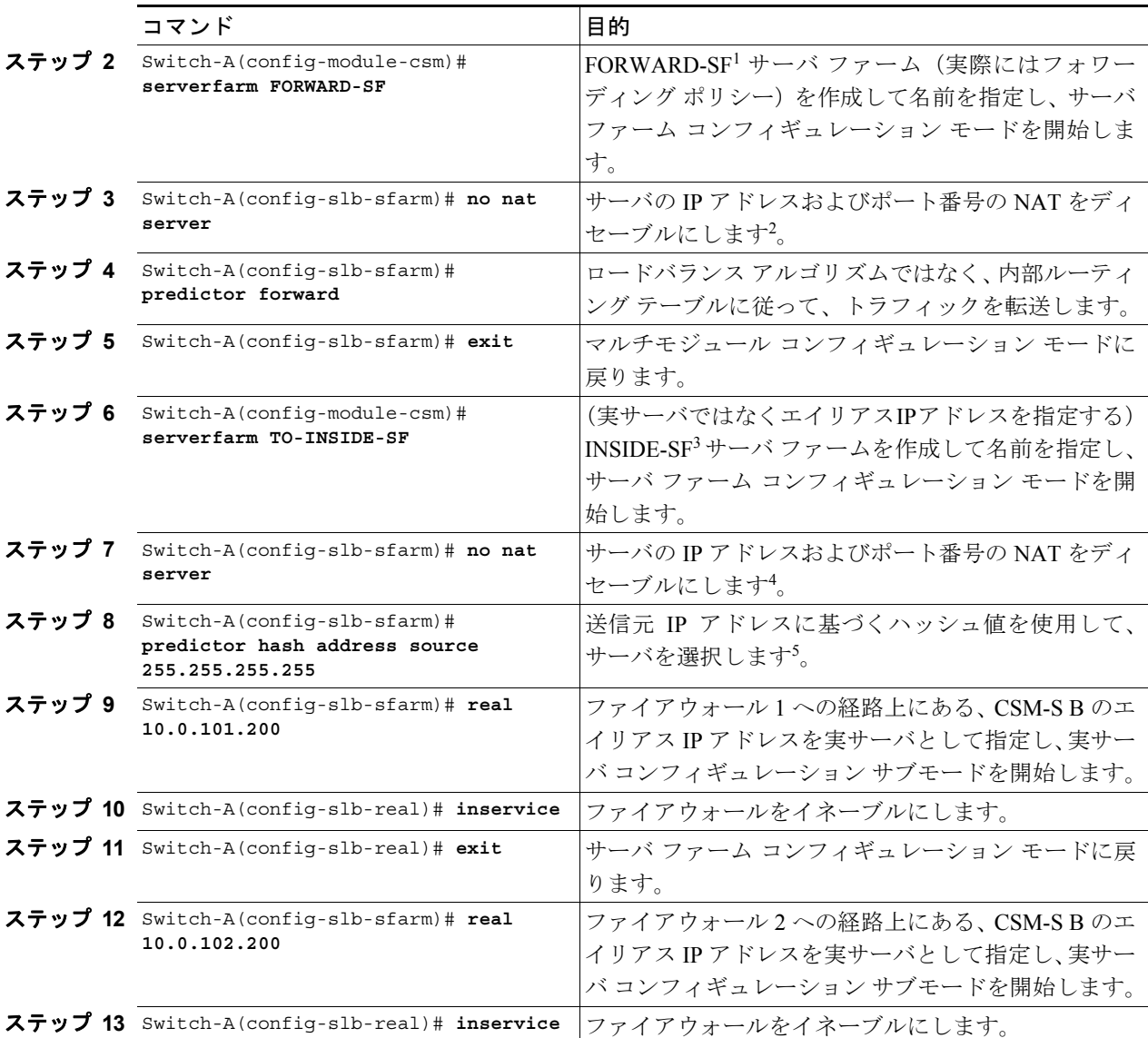

1. FORWARD-SF は実際には、実サーバ ファームではなく、トラフィックが(VLAN 10 経由で)インターネットに到達 できるようにする、ルート フォワーディング ポリシーです。実サーバは含まれません。

- 2. このステップは、実サーバではなくフォワーディング ポリシーからなるサーバ ファームを設定する場合に必要です。
- 3. INSIDE-SF は、イントラネットから CSM-S B にトラフィックが到達できるようにする実サーバとして指定された、 CSM-S B の 2 つのエイリアス IP アドレスからなります。
- 4. このステップは、ファイアウォールが含まれるサーバ ファームを設定する場合に必要です。
- 5. この作業は、サーバ ファームで保護されない側のファイアウォール インターフェイスを設定する場合に行ってください。

#### <span id="page-10-0"></span>CSM-S A 上での仮想サーバの設定

CSM-S A 上で 3 つの仮想サーバを設定する手順は、次のとおりです。

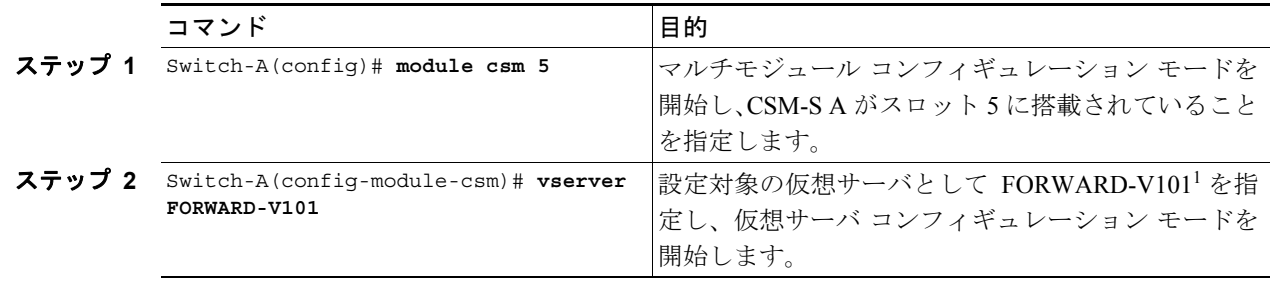

**Catalyst 6500** シリーズ スイッチ **CSM-S** インストレーション コンフィギュレーション ノート

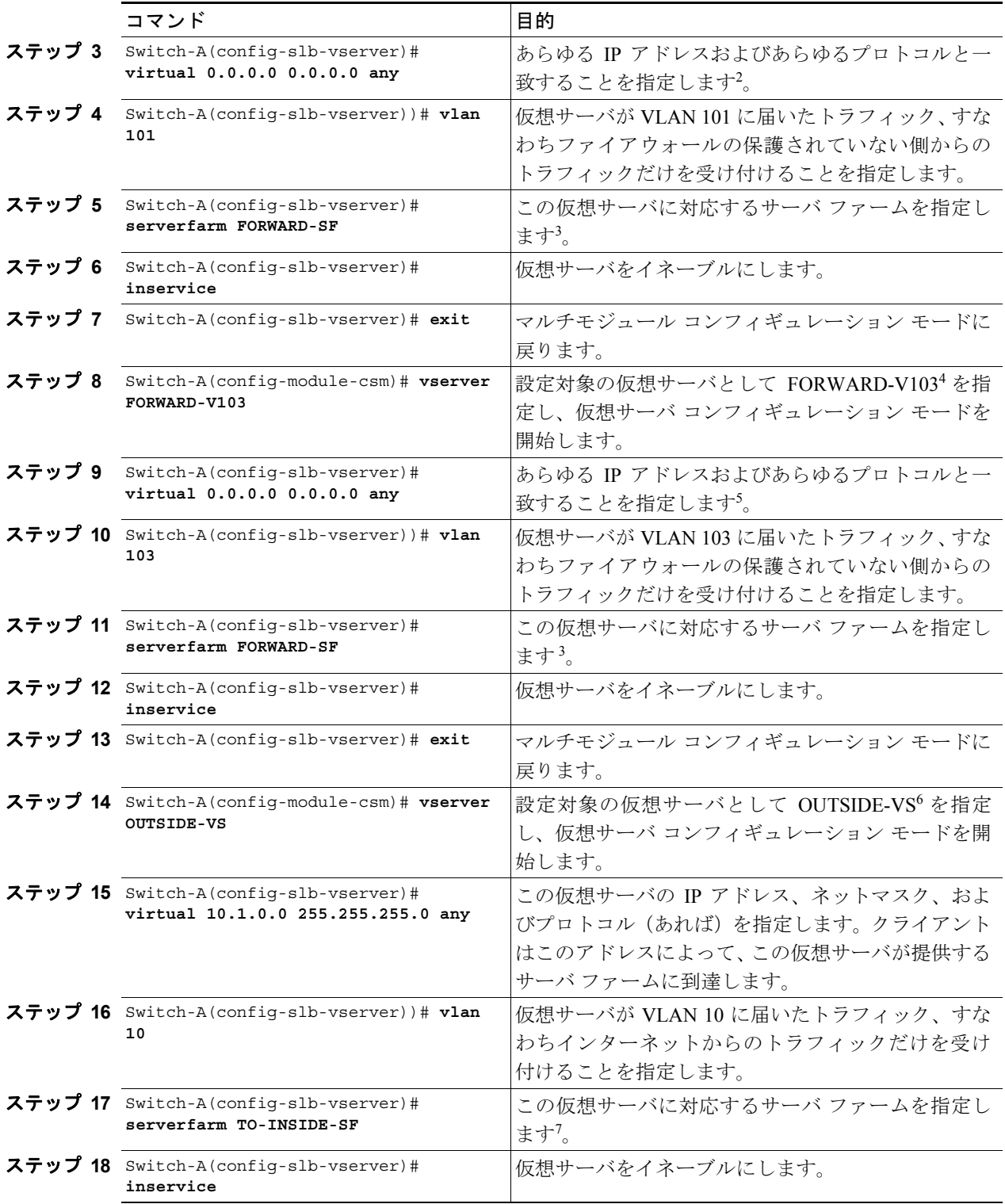

1. FORWARD-V101 は、インターネット トラフィックを(VLAN 101 経由で)ファイアウォールの保護されていない側に 送ります。

- 2. クライアントの一致を制限するのは、VLAN 制約だけです (ステップ4を参照)。
- <span id="page-11-0"></span>3. このサーバ ファームは、実サーバからなる実サーバ ファームではなく、実際にはフォワーディング プレディクタです。
- 4. FORWARD-V103 は、インターネット トラフィックを(VLAN 103 経由で)ファイアウォールの保護されていない側に 送ります。
- 5. クライアントのつねに一致(ステップ9を参照)を制限するのは、VLAN 制約だけです(ステップ 10を参照)。
- 6. OUTSIDE-VS は、インターネットからのトラフィックを(VLAN 10 経由で)CSM-S A に送ります。
- 7. サーバ ファームは、ファイアウォール 1 およびファイアウォール 2 の経路上にある、CSM-S B のエイリアス IP アドレ スで構成されます。

#### CSM-S B の設定 (ステルス ファイアウォールの例)

標準の設定例を作成するには、CSM-S B に対して次の設定作業が必要です。

- スイッチ B 上での VLAN の作成 (p.13-13)
- CSM-S B 上での VLAN の設定 (p.13-13)
- **•** CSM-S B 上でのサーバ [ファームの設定\(](#page-13-0)p.13-14)
- **•** CSM-S B [上での仮想サーバの設定\(](#page-15-0)p.13-16)

(注) 設定作業は CSM-S A でも CSM-S B でも同じですが、手順、入力するコマンド、およびパラメータ が異なります。

#### <span id="page-12-0"></span>スイッチ B 上での VI AN の作成

スイッチ B 上で 3 つの VLAN を作成する手順は、次のとおりです。

(注) この例では、CSM-S がそれぞれ別個の Catalyst 6500 シリーズ スイッチに搭載されているものとし ます。同一シャーシに搭載されている場合は、同じ Catalyst 6500 シリーズ スイッチのコンソール ですべての VLAN を作成できます。

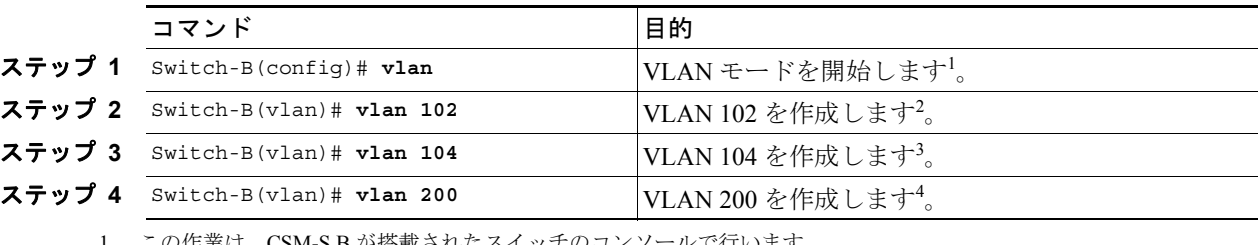

1. この作業は、CSM-S B が搭載されたスイッチのコンソールで行います。

- 2. VLAN 102 は、ファイアウォール 1 経由で CSM-S A に接続します。
- 3. VLAN 104 は、ファイアウォール 2 経由で CSM-S A に接続します。
- 4. VLAN 200 は、内部ネットワークに接続します。

#### <span id="page-12-1"></span>CSM-S B 上での VLAN の設定

3 つの VLAN を設定する手順は、次のとおりです。

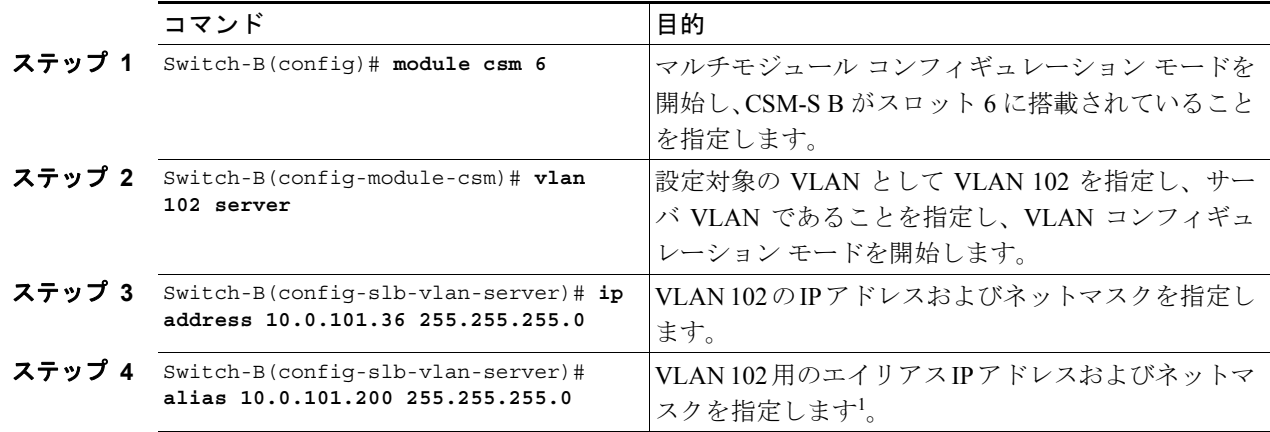

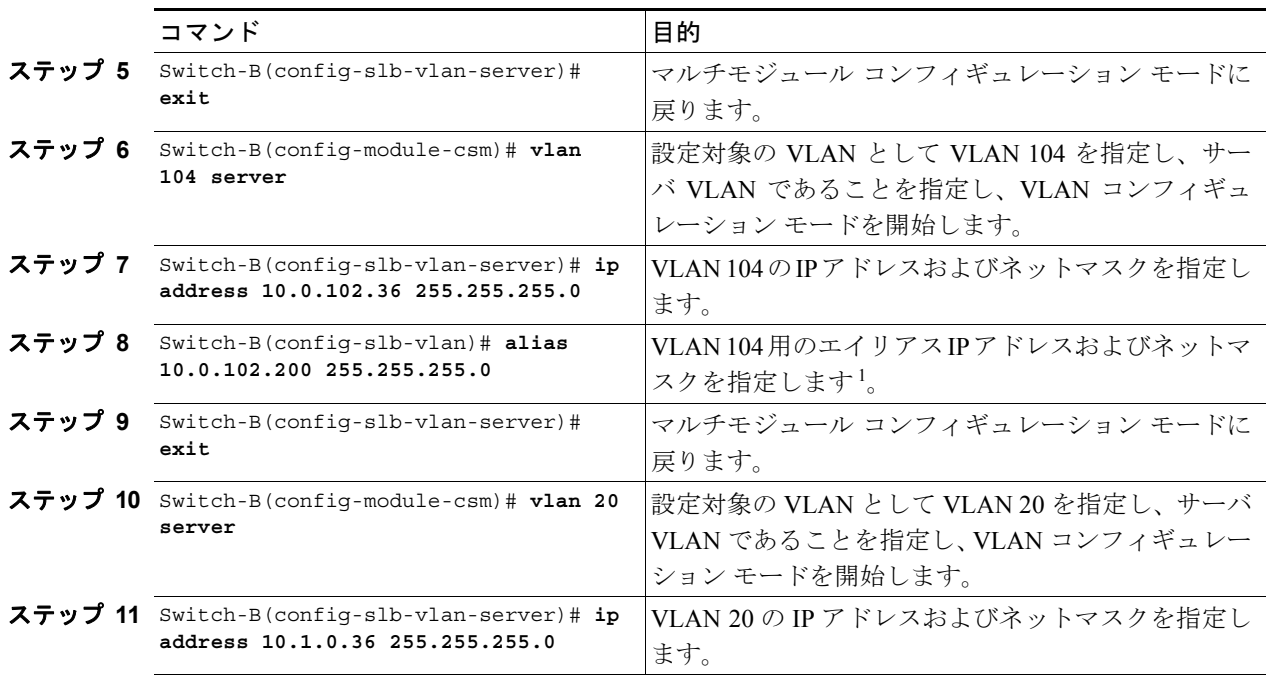

<span id="page-13-1"></span>1. このステップで、ロードバランシングの決定に使用する、CSM-S A のターゲットを特定します。

#### <span id="page-13-0"></span>CSM-S B 上でのサーバ ファームの設定

CSM-S B 上で 3 つのサーバ ファームを設定する手順は、次のとおりです。

 $\frac{\partial}{\partial x}$ 

(注) SERVERS-SF では、この例ですでに **natpool** コマンドで作成した、クライアント NAT アド レス プールを使用して、クライアント NAT を実行することを指定します。コマンドを参照 する前に、NAT プールを作成する必要があります。

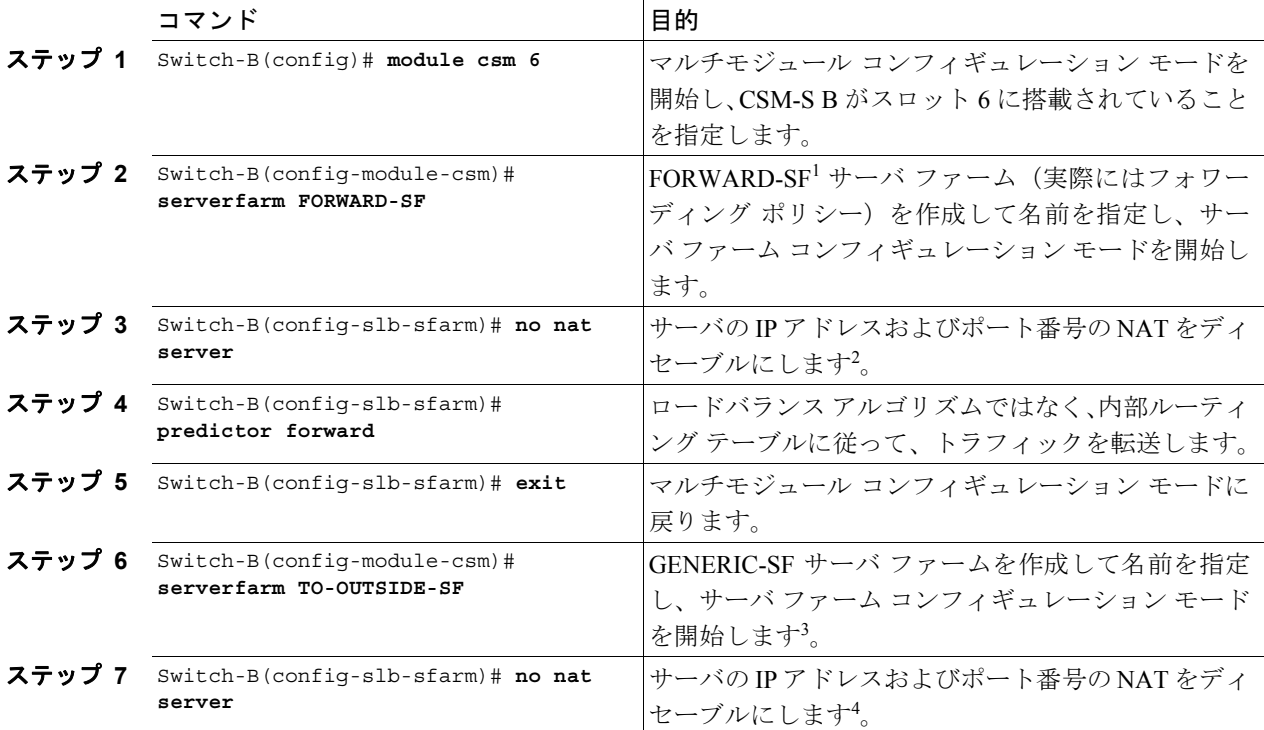

**Catalyst 6500** シリーズ スイッチ **CSM-S** インストレーション コンフィギュレーション ノート

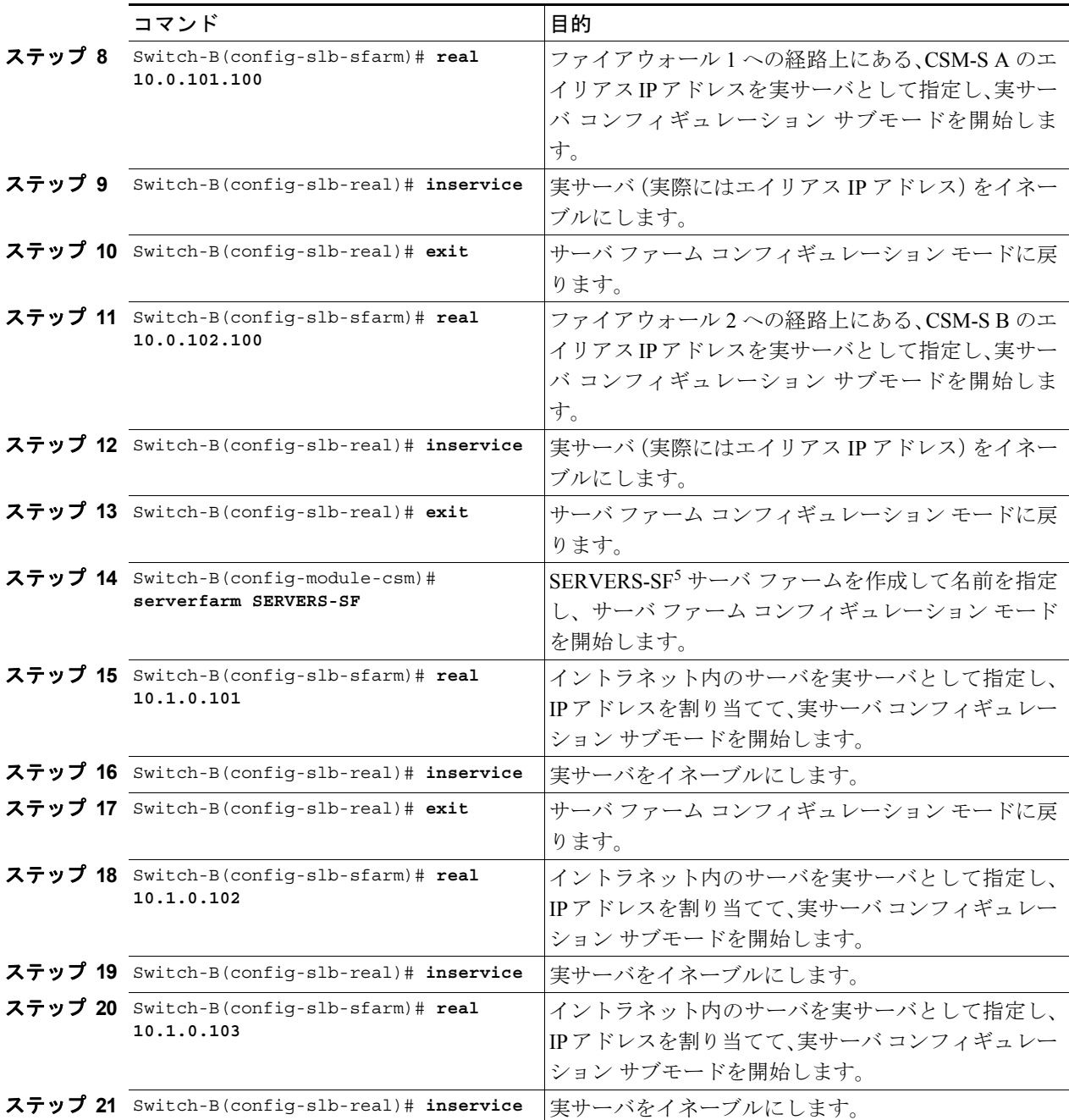

1. FORWARD-SF は実際には、実サーバ ファームではなく、トラフィックが(VLAN 20 経由で)イントラネットに到達 できるようにする、ルート フォワーディング ポリシーです。実サーバは含まれません。

2. このステップは、実サーバではなくフォワーディング ポリシーからなるサーバ ファームを設定する場合に必要です。

3. OUTSIDE-SF は、イントラネットから CSM-S A にトラフィックが到達できるようにする実サーバとして指定された、 CSM-S A の 2 つのエイリアス IP アドレスからなります。

4. このステップは、実サーバではなくフォワーディング ポリシーからなるサーバ ファームを設定する場合に必要です。

5. SERVERS-SF は、イントラネット内に配置された実サーバの IP アドレスからなります。

#### <span id="page-15-0"></span>CSM-S B 上での仮想サーバの設定

CSM-S 上で 3 つの仮想サーバを設定する手順は、次のとおりです。

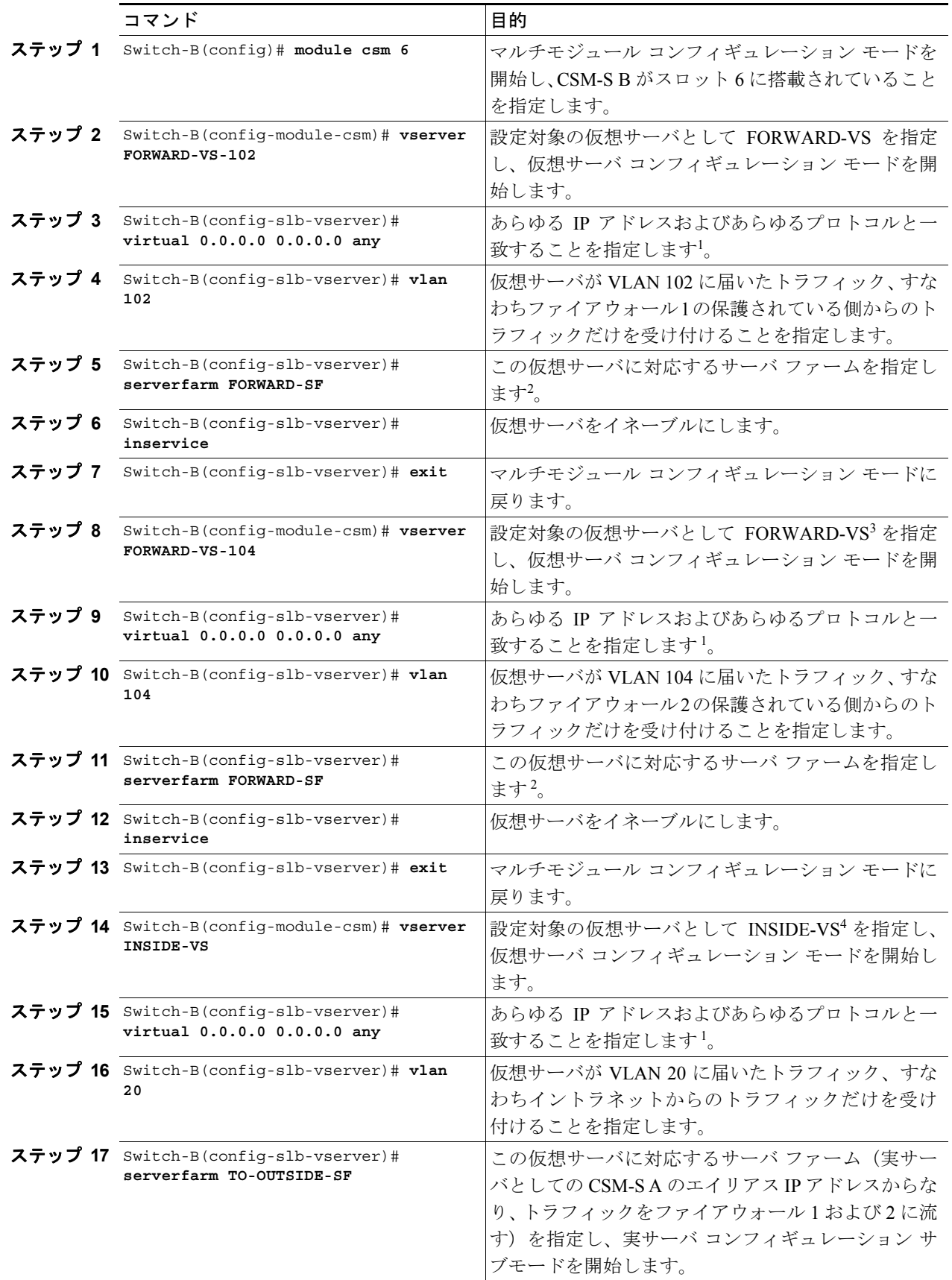

T

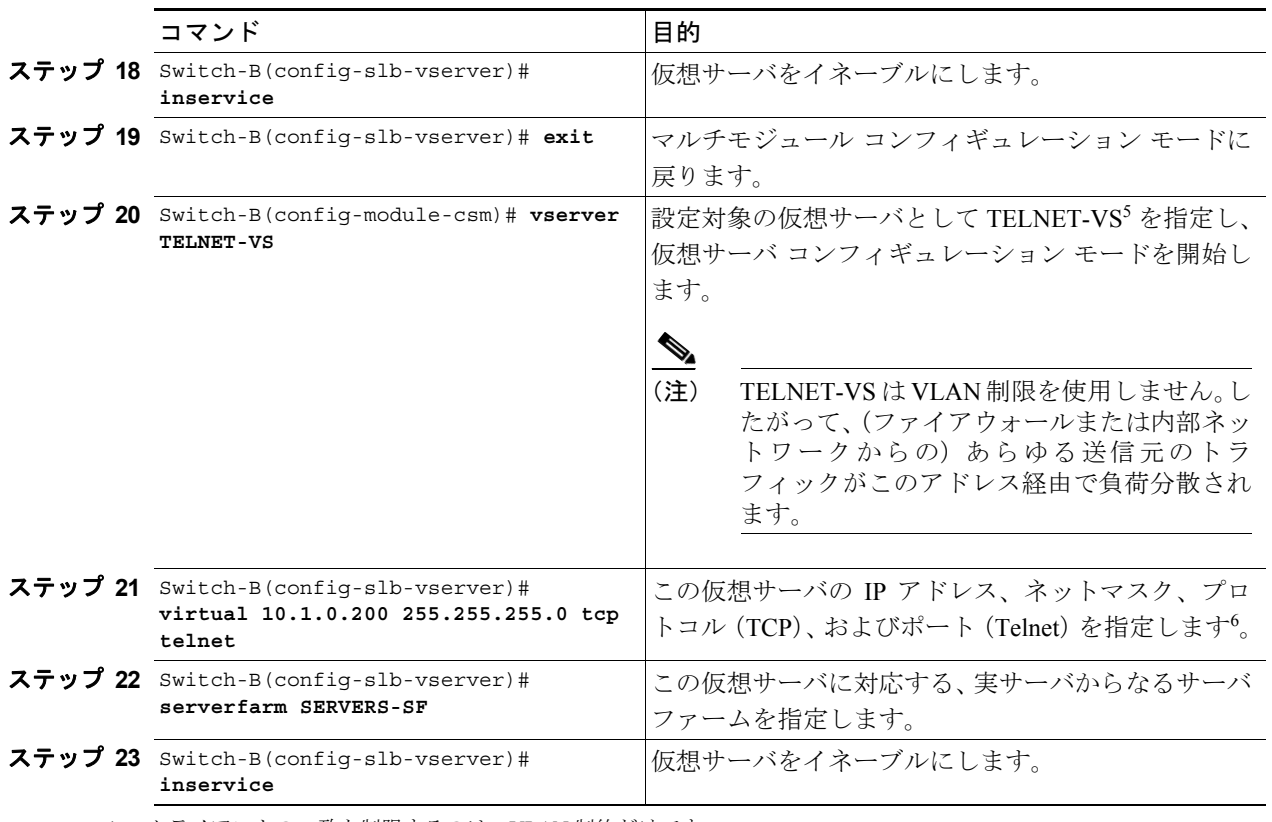

<span id="page-16-0"></span>1. クライアントの一致を制限するのは、VLAN 制約だけです。

<span id="page-16-1"></span>2. このサーバ ファームは、実サーバからなる実サーバ ファームではなく、実際にはフォワーディング プレディクタです。

3. FORWARD-VS は、インターネットからのトラフィックを(VLAN 20 経由で)イントラネットに送ります。

4. INSIDE-VS は、イントラネットからのトラフィックをファイアウォール 1 経由 (VLAN 102 および 101 経由) または ファイアウォール 2 経由(VLAN 104 および 103 経由)で CSM-S A に送ります。

- 5. TELNET-VS は、インターネットからのトラフィックを内部ネットワーク内の Telnet サーバに送ります。
- 6. クライアントはこのアドレスによって、この仮想サーバが提供するサーバ ファームに到達します。

# <span id="page-17-0"></span>標準ファイアウォール ロードバランシングの設定

ここでは、標準ファイアウォール用にファイアウォール ロードバランシングを設定する方法につい て説明します。

- **•** [標準ファイアウォール構成の場合のパケット](#page-17-1) フロー(p.13-18)
- **•** [標準ファイアウォールの設定例\(](#page-18-0)p.13-19)

#### <span id="page-17-1"></span>標準ファイアウォール構成の場合のパケット フロー

標準ファイアウォール設定では、ファイアウォールは 2 つの異なる VLAN に接続し、接続先 VLAN の IP アドレスを指定して設定します(図 [13-7](#page-17-2) を参照)。

#### <span id="page-17-2"></span>図 **13-7** 標準ファイアウォールの設定例

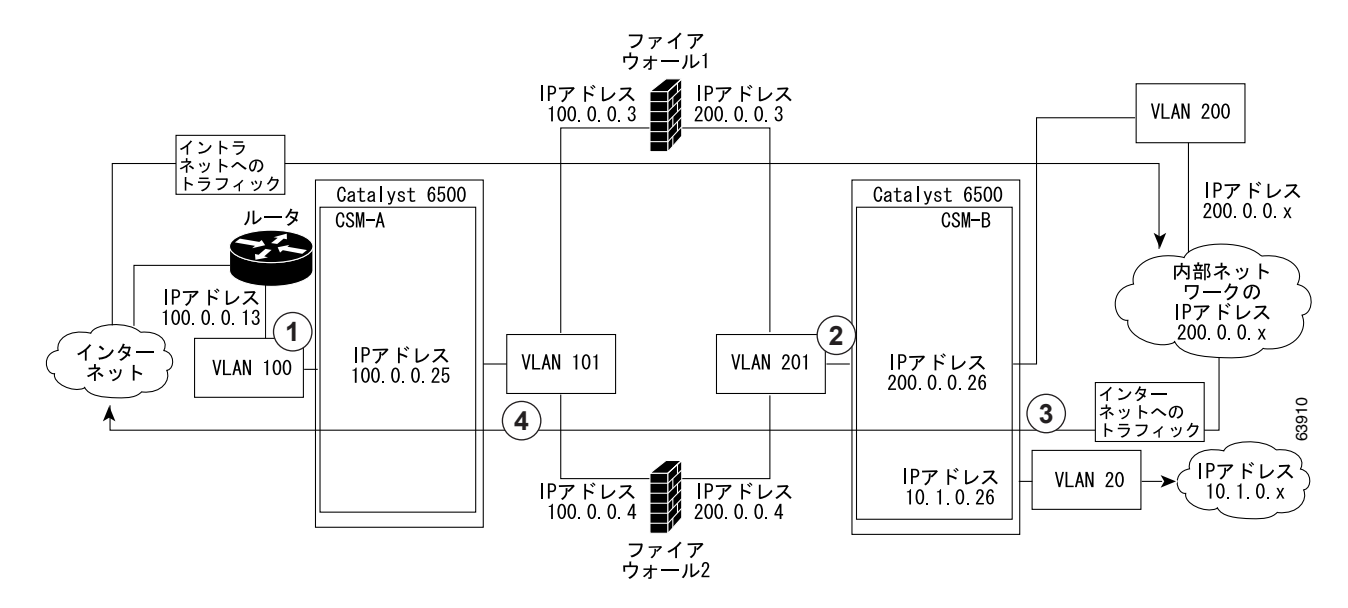

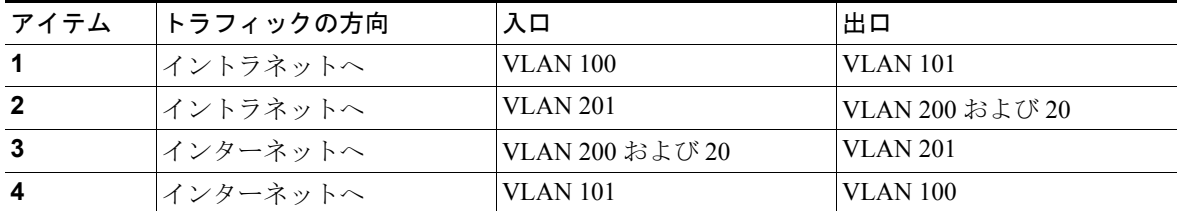

図 [13-7](#page-17-2) では、2 つの標準ファイアウォール(ファイアウォール 1 およびファイアウォール 2)が 2 つの CSM (CSM-S A および CSM-S B) の間にあります。トラフィックは共有 VLAN (VLAN 101 および VLAN 201)を介してファイアウォールを出入りします。どちらの標準ファイアウォールも、 各共有 VLAN 上に固有のアドレスを持っています。

VLAN はインターネット(VLAN 100)、内部ネットワーク(VLAN 200)、および内部サーバ ファー ム (VLAN 20) に接続できるようにします。

CSM-S は、実サーバの場合と同様、標準ファイアウォール間でトラフィックを分散させます。標準 ファイアウォールは、実サーバと同様、IP アドレスを指定してサーバ ファーム内で設定します。標 準ファイアウォールが所属するサーバ ファームは、ロードバランス プレディクタが割り当てられ、 仮想サーバと関連付けられます。

# <span id="page-18-0"></span>標準ファイアウォールの設定例

標準ファイアウォールの設定例では、2つの CSM-S モジュール (CSM-S A および CSM-S B) をそ れぞれ別個の Catalyst 6500 シリーズ スイッチに搭載しています。

 $\begin{picture}(20,5) \put(0,0) {\line(1,0){15}} \put(0,0) {\line(1,0){15}} \put(0,0) {\line(1,0){15}} \put(0,0) {\line(1,0){15}} \put(0,0) {\line(1,0){15}} \put(0,0) {\line(1,0){15}} \put(0,0) {\line(1,0){15}} \put(0,0) {\line(1,0){15}} \put(0,0) {\line(1,0){15}} \put(0,0) {\line(1,0){15}} \put(0,0) {\line(1,0){15}} \put(0,0) {\line(1,0){15}} \put(0,0$ 

(注) この例を使用できるのは、同じ Catalyst 6500 シリーズ スイッチ シャーシに搭載された 2 つの CSM-S モジュールを設定する場合です。また、CSM-S A および CSM-S B の両方を設定するときに、その CSM-S のスロット番号を指定することによって、単一スイッチ シャーシに 1 つだけ搭載された CSM-S を設定する場合にも、この例を使用できます。

#### CSM-S A の設定(標準ファイアウォールの例)

標準の設定例を作成するには、CSM-S A に対して次の設定作業が必要です。

- スイッチ A 上での VLAN の作成 (p.13-19)
- CSM-S A 上での VLAN の設定 (p.13-20)
- CSM-S A 上でのサーバ ファームの設定 (p.13-20)
- **•** CSM-S A [上での仮想サーバの設定\(](#page-20-0)p.13-21)

(注) 設定作業は CSM-S A でも CSM-S B でも同じですが、手順、入力するコマンド、およびパラメータ が異なります。

#### <span id="page-18-1"></span>スイッチ A 上での VLAN の作成

図 [13-7](#page-17-2) に示した例では、スイッチ A 上で VLAN を 2 つ作成する必要があります。

(注) この例では、CSM-S がそれぞれ別個の Catalyst 6500 シリーズ スイッチ シャーシに搭載されている ものとします。同一シャーシに搭載されている場合は、同じ Catalyst 6500 シリーズ スイッチのコ ンソールですべての VLAN を作成できます。

スイッチ A 上で VLAN を作成する手順は、次のとおりです。

| コマンド                            | 目的                             |
|---------------------------------|--------------------------------|
| ステップ 1 Switch-A(config)# vlan   | VLAN モードを開始します <sup>1</sup> 。  |
| ステップ 2 Switch-A(vlan)# vlan 100 | VLAN 100 を作成します <sup>2</sup> 。 |
| ステップ 3 Switch-A(vlan)# vlan 101 | VLAN 101 を作成します <sup>3</sup> 。 |

<sup>1.</sup> この作業は、CSM-S A が搭載されたスイッチのコンソールで行います。

2. VLAN 100 は CSM-S A をインターネットに接続します。

3. VLAN 101 は CSM-S A をファイアウォールの保護されていない側に接続します。

#### <span id="page-19-0"></span>CSM-S A 上での VLAN の設定

2 つの VLAN を設定する手順は、次のとおりです。

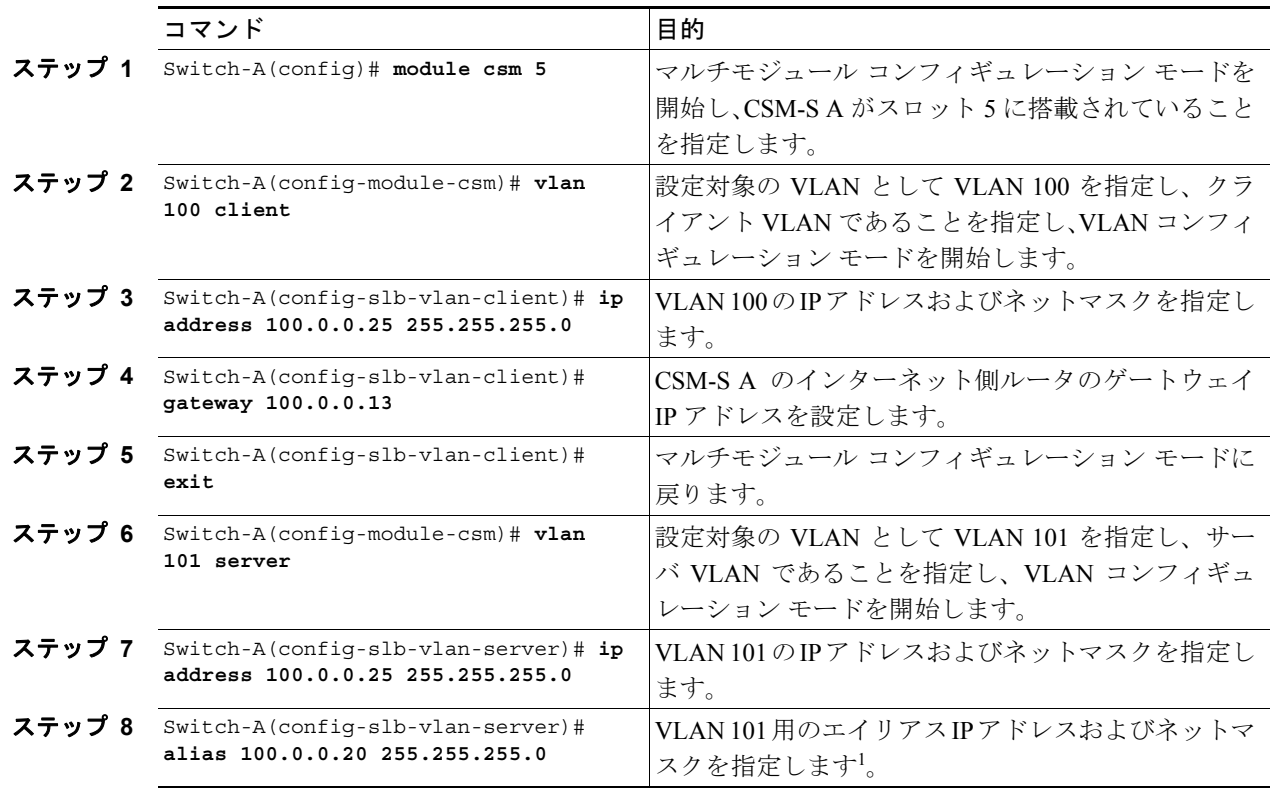

1. このステップで、ロードバランシングの決定に使用する、CSM-S B のターゲットを特定します。

#### <span id="page-19-1"></span>CSM-S A 上でのサーバ ファームの設定

 $\begin{picture}(120,20) \put(0,0){\line(1,0){10}} \put(15,0){\line(1,0){10}} \put(15,0){\line(1,0){10}} \put(15,0){\line(1,0){10}} \put(15,0){\line(1,0){10}} \put(15,0){\line(1,0){10}} \put(15,0){\line(1,0){10}} \put(15,0){\line(1,0){10}} \put(15,0){\line(1,0){10}} \put(15,0){\line(1,0){10}} \put(15,0){\line(1,0){10}} \put(15,0){\line($ (注) ファイアウォール 1 およびファイアウォール 2 の保護された側の IP アドレスは、CSM-S B と関連付けられた SEC-SF サーバ ファーム内の実サーバとして設定します。

CSM-S A 上で 2 つのサーバ ファームを設定する手順は、次のとおりです。

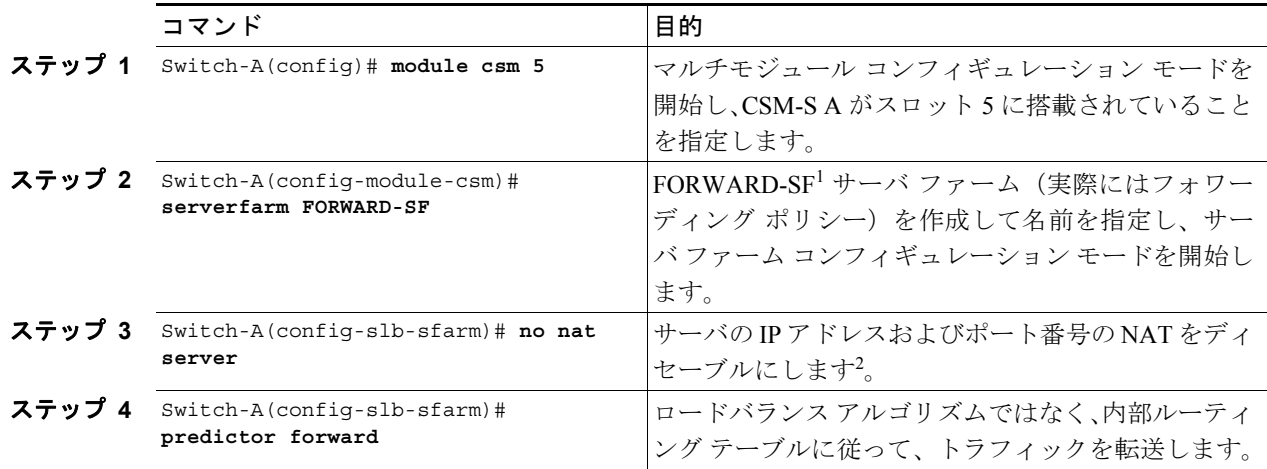

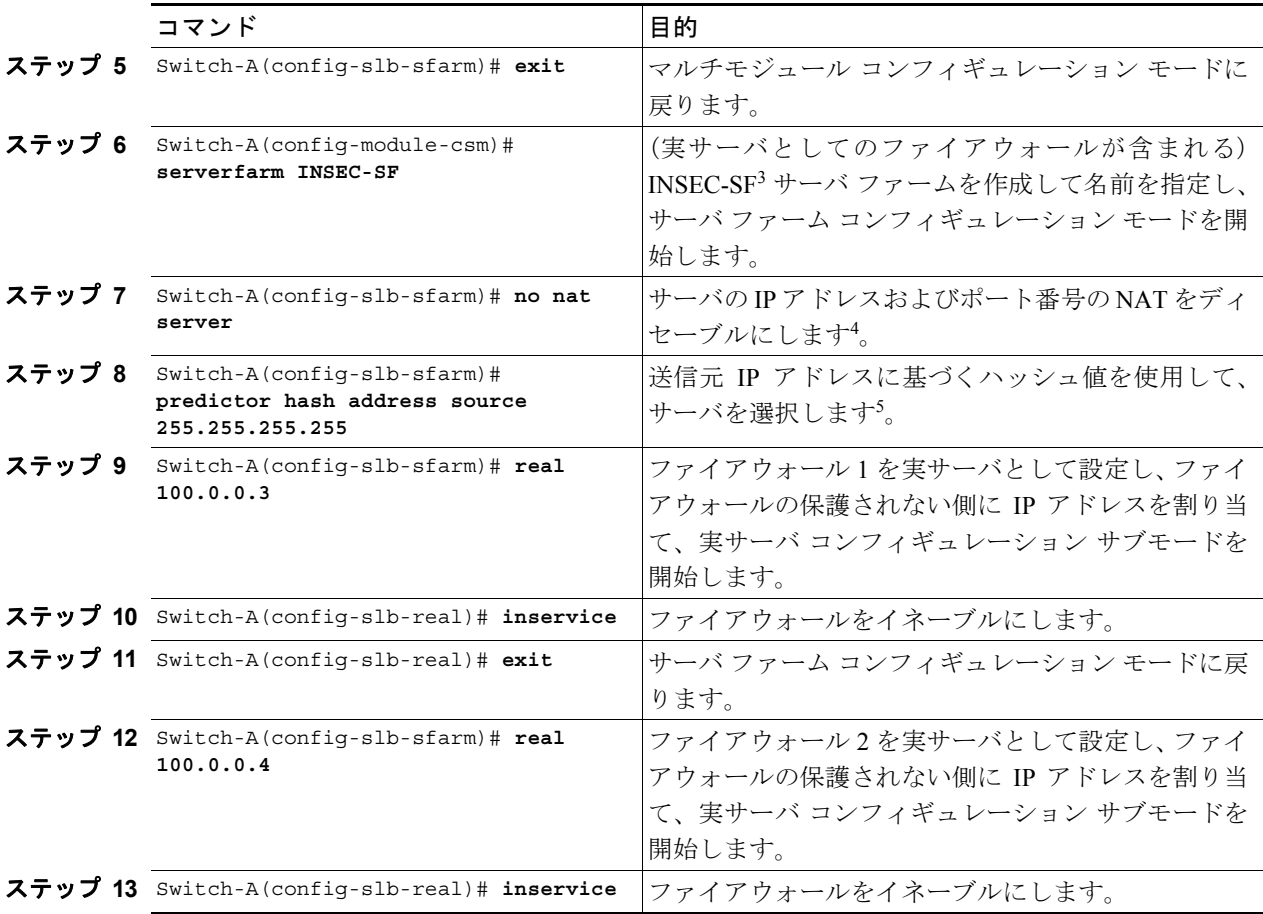

- 1. FORWARD-SF は実際には、実サーバ ファームではなく、トラフィックが(VLAN 100 経由で)インターネットに到達 できるようにする、ルート フォワーディング ポリシーです。実サーバは含まれません。
- 2. このステップは、実サーバではなくフォワーディング ポリシーからなるサーバ ファームを設定する場合に必要です。
- 3. INSEC-SF にはファイアウォール 1 およびファイアウォール 2 が含まれます。それぞれの保護されていない側の IP ア ドレスをこのサーバ ファーム内の実サーバとして設定します。
- 4. このステップは、ファイアウォールが含まれるサーバ ファームを設定する場合に必要です。
- 5. このステップは、サーバ ファームで保護されない側のファイアウォール インターフェイスを設定する場合に行ってく ださい。

#### <span id="page-20-0"></span>CSM-S A 上での仮想サーバの設定

CSM-S A 上で 2 つの仮想サーバを設定する手順は、次のとおりです。

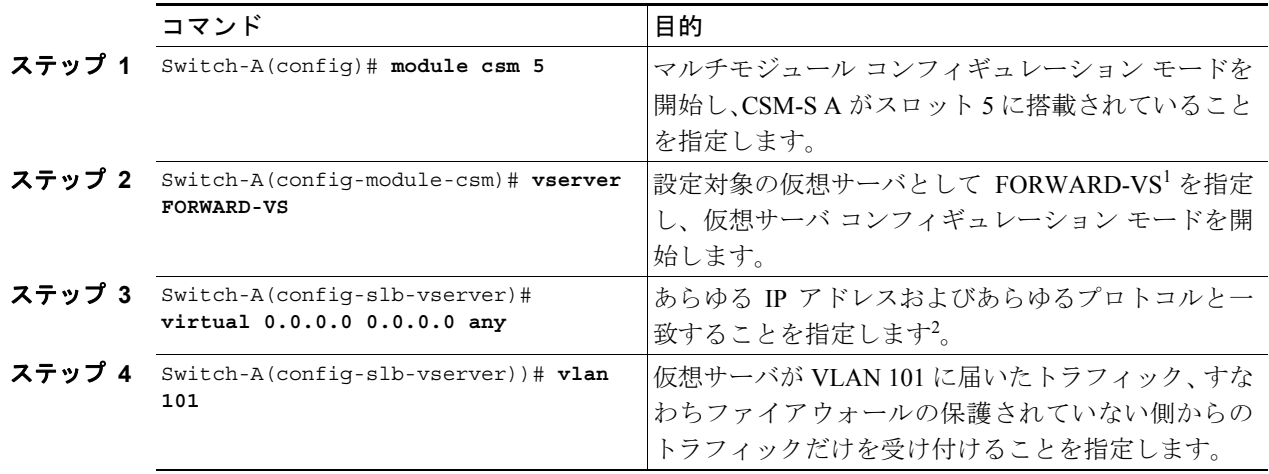

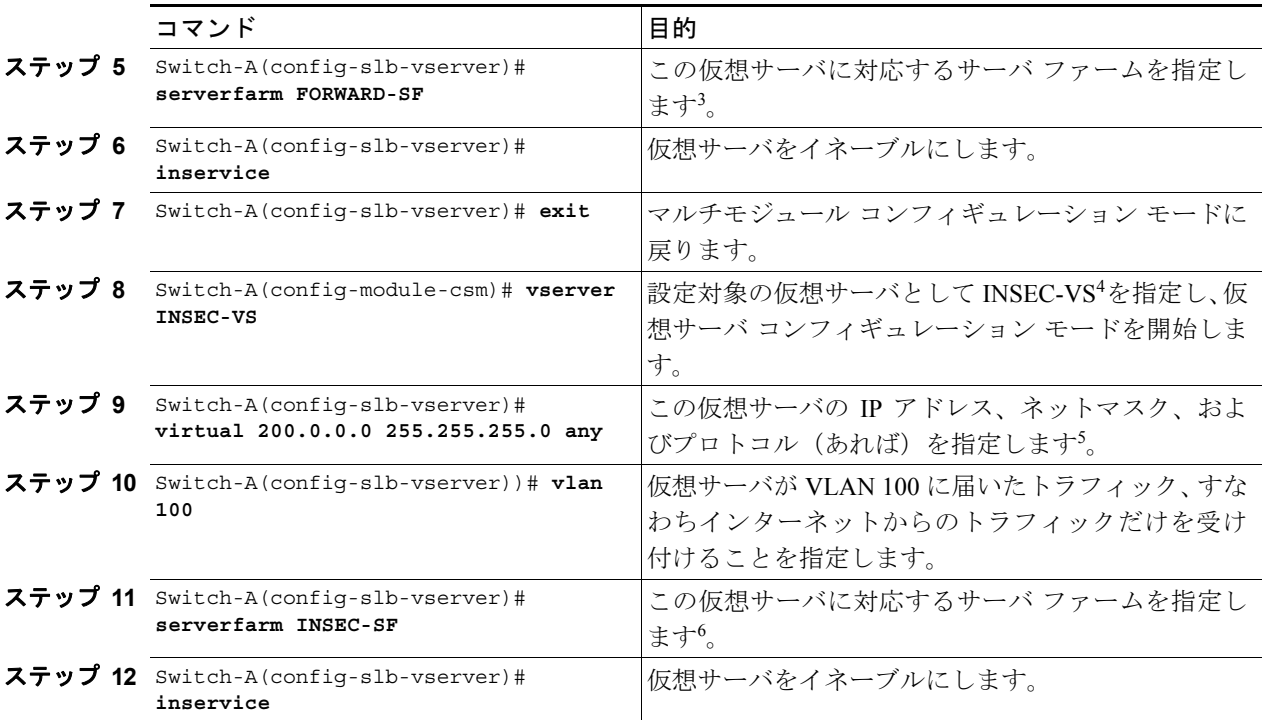

1. FORWARD-VS は、インターネット トラフィックを(VLAN 101 経由で)ファイアウォールの保護されていない側に送 ります。

- 2. クライアントの一致を制限するのは、VLAN 制約だけです(ステップ 4 を参照)。
- 3. このサーバ ファームは、実サーバからなる実サーバ ファームではなく、実際にはフォワーディング プレディクタです。
- 4. INSEC-VS は、インターネットからのトラフィックを(VLAN 101 経由で)CSM-S A に送ります。
- 5. クライアントはこのアドレスによって、この仮想サーバが提供するサーバ ファームに到達します。
- 6. サーバ ファームは実サーバではなくファイアウォールからなります。

## CSM-S B の設定(標準ファイアウォールの例)

標準の設定例を作成するには、CSM-S B に対して次の設定作業が必要です。

- **•** スイッチ B 上での VLAN の作成 (p.13-23)
- CSM-S B 上での VLAN の設定 (p.13-23)
- CSM-S B 上でのサーバ ファームの設定 (p.13-24)
- **•** CSM-S B [上での仮想サーバの設定\(](#page-24-0)p.13-25)

(注) 設定作業は CSM-S A でも CSM-S B でも同じですが、手順、入力するコマンド、およびパラメータ が異なります。

#### <span id="page-22-0"></span>スイッチ B 上での VLAN の作成

(注) この例では、CSM-S がそれぞれ別個の Catalyst 6500 シリーズ スイッチ シャーシに搭載されている ものとします。同一シャーシに搭載されている場合は、同じ Catalyst 6500 シリーズ スイッチのコ ンソールですべての VLAN を作成できます。

スイッチ B 上で 3 つの VLAN を作成する手順は、次のとおりです。

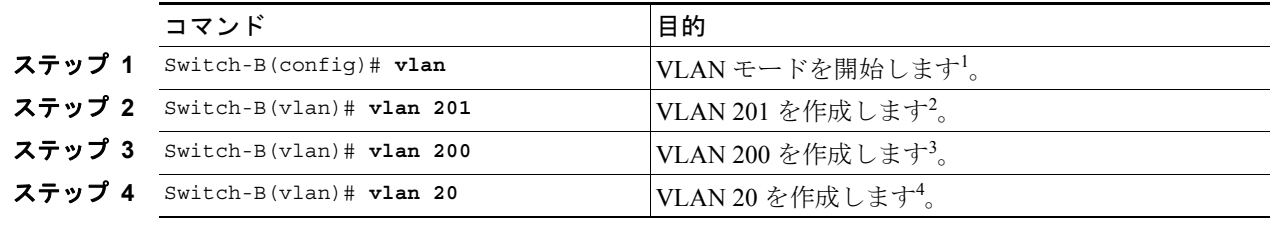

1. この作業は、CSM-S B が搭載されたスイッチのコンソールで行います。

- 2. VLAN 201 はファイアウォールの保護されている側に接続します。
- 3. VLAN 20 は、内部サーバ ファームに接続します。
- 4. VLAN 200 は、内部ネットワークに接続します。

#### <span id="page-22-1"></span>CSM-S B 上での VLAN の設定

CSM-S B 上で 3 つの VLAN を設定する手順は、次のとおりです。

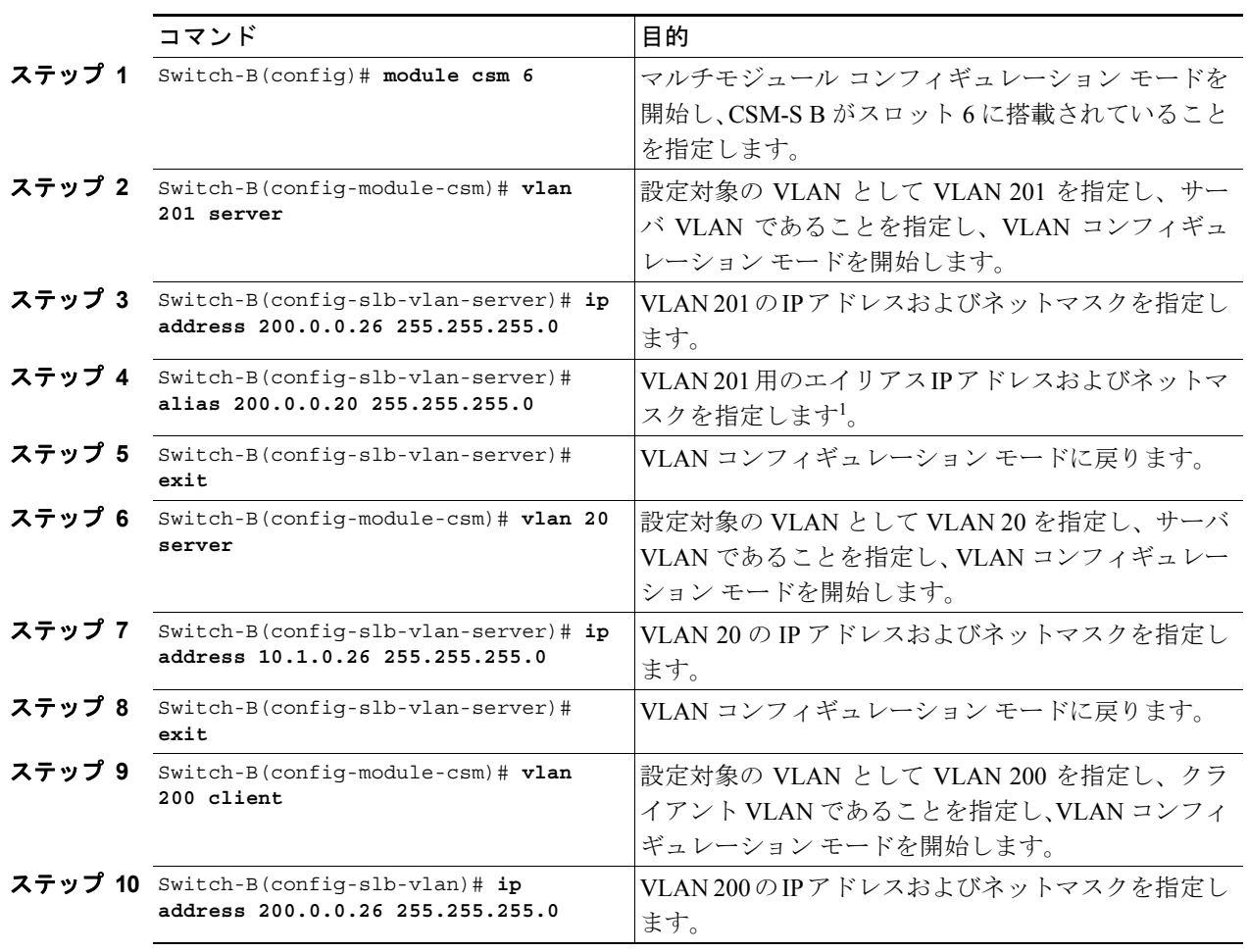

1. このステップで、ロードバランシングの決定に使用する、CSM-S A のターゲットを特定します。

#### <span id="page-23-0"></span>CSM-S B 上でのサーバ ファームの設定

<u>▼</u><br>(注) ファイアウォール 1 およびファイアウォール 2 の保護された側の IP アドレスは、CSM-S A と関連付けられた INSEC-SF サーバ ファーム内の実サーバとして設定します。

CSM-S B 上で 2 つのサーバ ファームを設定する手順は、次のとおりです。

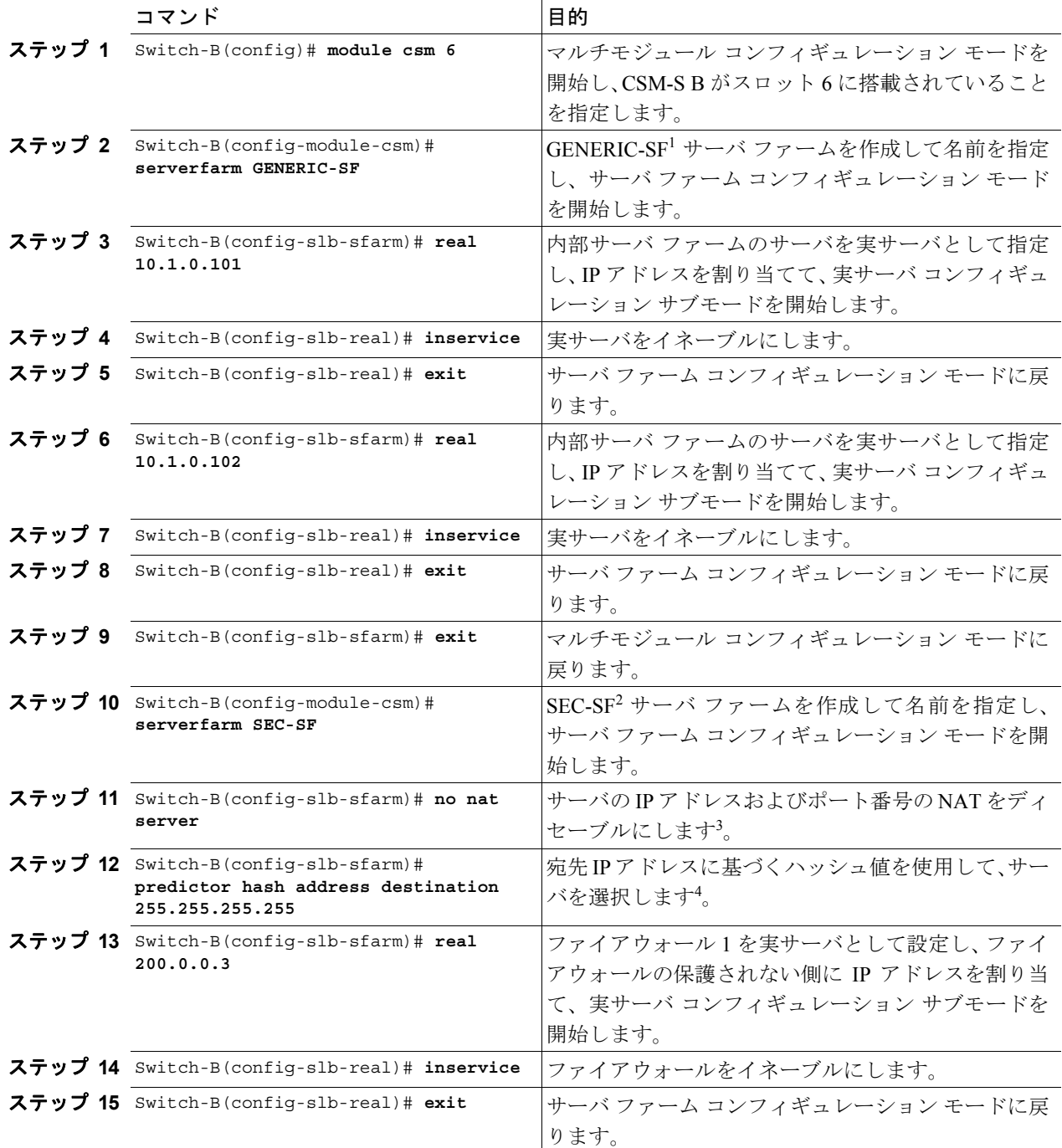

**Catalyst 6500** シリーズ スイッチ **CSM-S** インストレーション コンフィギュレーション ノート

 $\frac{\mathcal{P}}{\mathcal{P}}$ 

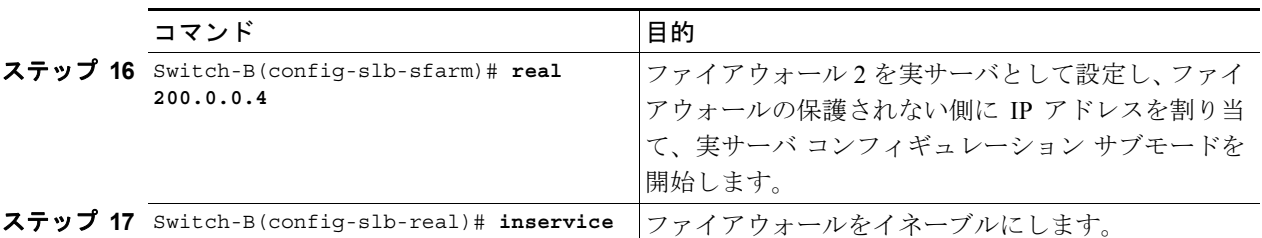

1. GENERIC-SF は、内部サーバ ファーム内の実サーバからなります。

2. SEC-SF にはファイアウォール 1 およびファイアウォール 2 が含まれます。それぞれの保護される側の IP アドレスをこ のサーバ ファーム内の実サーバとして設定します。

3. このステップは、ファイアウォールが含まれるサーバ ファームを設定する場合に必要です。

4. このステップは、サーバ ファームで保護される側のファイアウォール インターフェイスを設定する場合に行ってください。

#### <span id="page-24-0"></span>CSM-S B 上での仮想サーバの設定

CSM-S B 上で 3 つの仮想サーバを設定する手順は、次のとおりです。

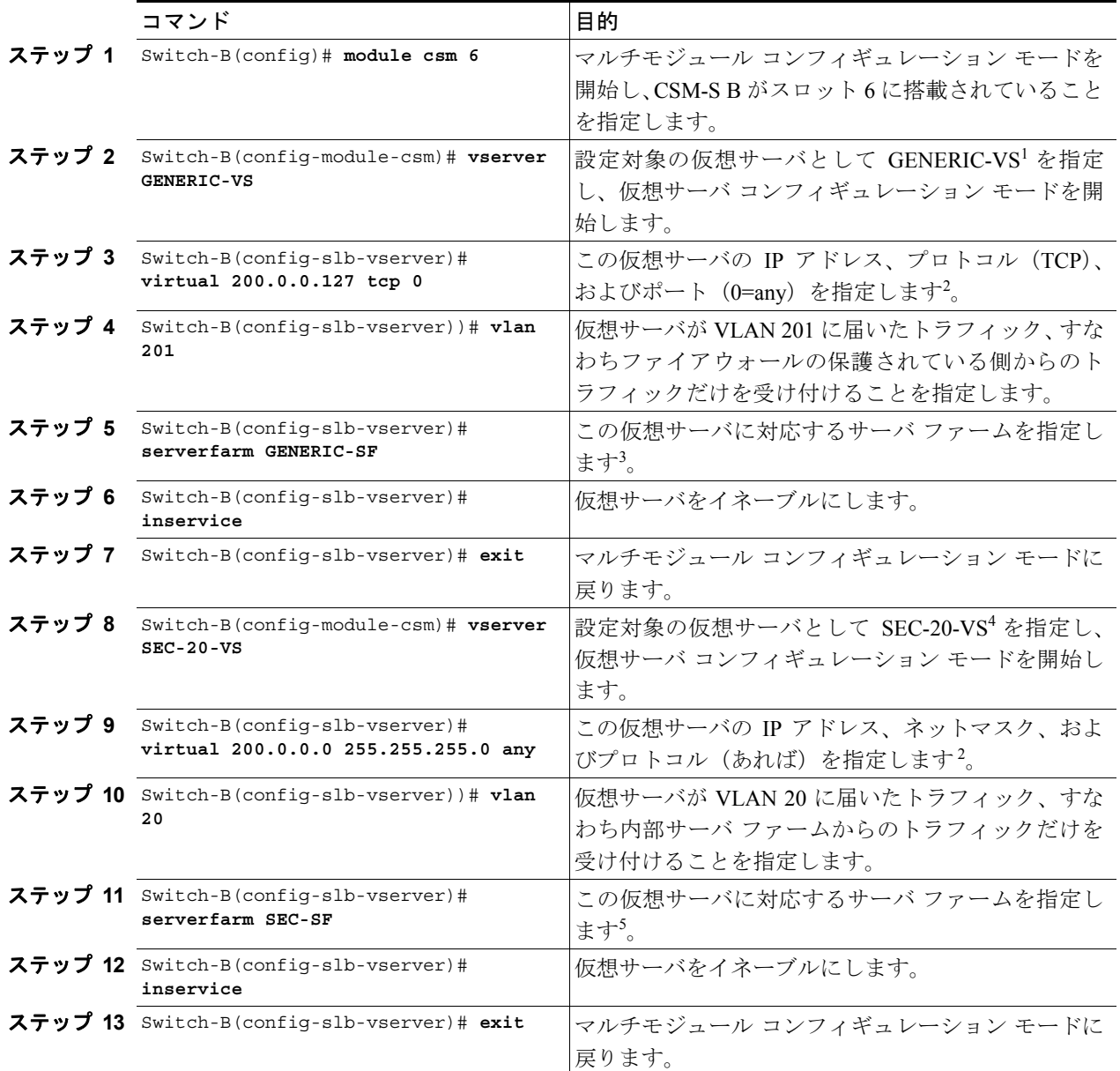

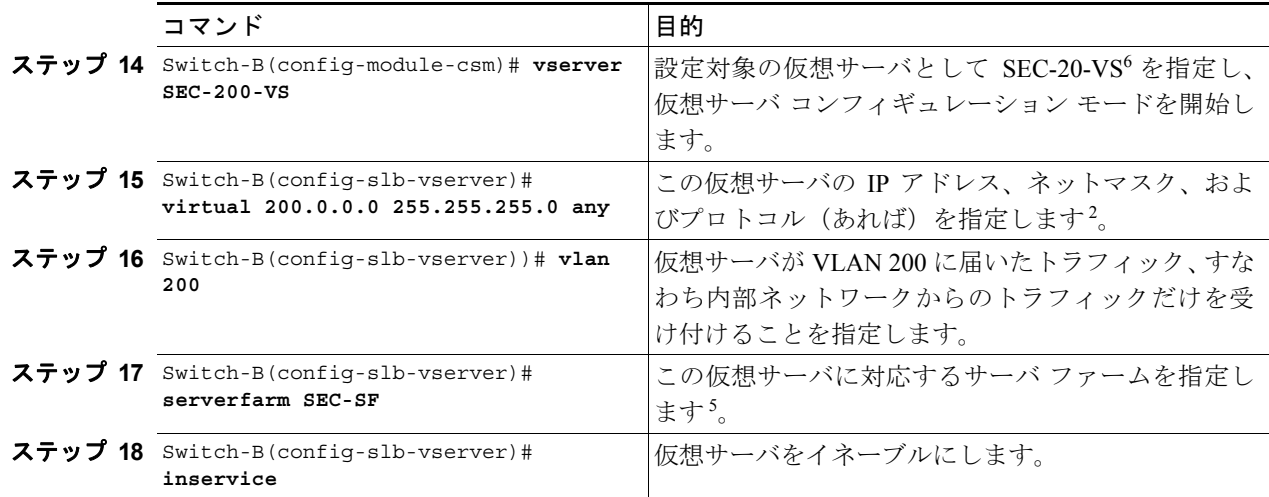

1. GENERIC-VS によって、インターネットを宛先とする、内部サーバ ファームおよび内部ネットワークからのトラフィッ クが、ファイアウォールの保護されている側に (VLAN 101 経由で)送られます。

<span id="page-25-0"></span>2. クライアントはこのアドレスによって、この仮想サーバが提供するサーバ ファームに到達します。

3. サーバ ファームは、内部サーバ ファーム ネットワーク内にあります。

4. SEC-20-VS は、インターネットからのトラフィックを(VLAN 20 経由で)内部サーバ ファームに送ります。

<span id="page-25-1"></span>5. サーバ ファームは実サーバではなくファイアウォールからなります。

6. SEC-200-VS は、インターネットからのトラフィックを(VLAN 20 経由で)内部ネットワークに送ります。

# <span id="page-26-0"></span>ファイアウォール用リバーススティッキの設定

リバーススティッキ機能では、クライアント IP アドレスに基づいたロードバランスの決定に関す るデータベースを作成します。この機能によって、データベースにリバーススティッキ エントリが あった場合に、ロードバランスの決定が変更されます。データベースにリバーススティッキ エント リがなかった場合は、ロードバランスの決定が実行され、今後のマッチングのために結果が保存さ れます。

# ファイアウォール用リバーススティッキの概要

リバーススティッキは、接続を反対方向からのものとみなして、スティッキ データベースにエント リを追加する 1 つの方法を提供します。リバーススティッキが行われた仮想サーバは、着信実サー バが含まれている指定のデータベースにエントリを追加します。

(注) 着信実サーバは、サーバ ファーム内の実サーバでなければなりません。

このエントリは、別の仮想サーバ上の sticky コマンドによってマッチングされます。他方の仮想 サーバは、前もって作成されたこのエントリに基づいて、クライアントにトラフィックを送ります。

CSM-S は、送信元 IP キーから実サーバへのリンクとして、リバーススティッキ情報を保存します。 ロードバランサがスティッキ データベースの割り当てられた仮想サーバと新しくセッションを開 始するときには、最初にデータベースにエントリがすでにあるかどうかを確認します。一致するエ ントリがあった場合、セッションは指定された実サーバに接続されます。それ以外の場合は、ス ティッキ キーと適切な実サーバを結びつける、新しいエントリが作成されます。図 [13-8](#page-27-0) に、ファ イアウォールでリバーススティッキ機能をどのように使用するかを示します。

#### <span id="page-27-0"></span>図 **13-8** ファイアウォール用リバーススティッキ

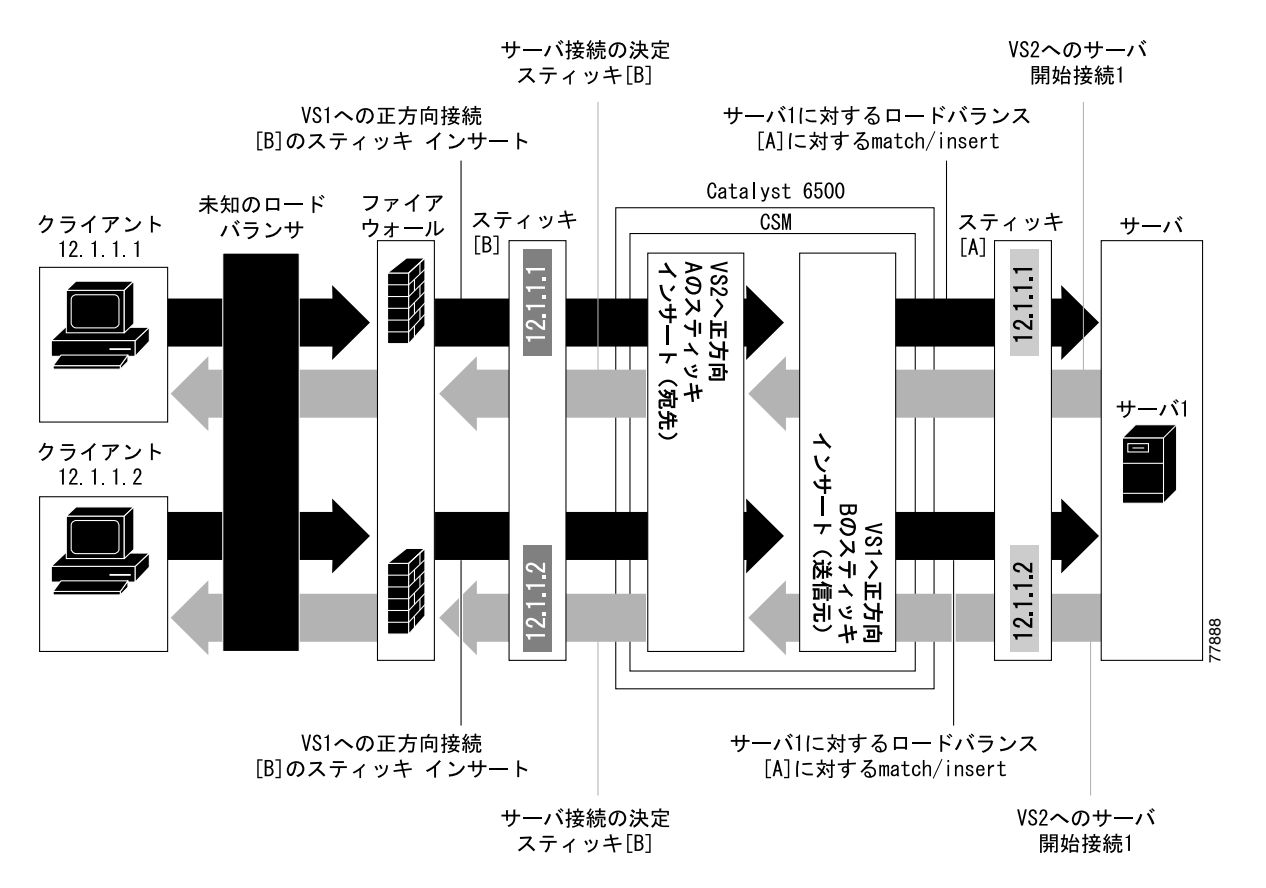

図 [13-8](#page-27-0) のリバーススティッキ プロセスは、次のとおりです。

- **•** クライアントは、ロードバランス対象のファイアウォールを通過して、CSM-S 仮想サーバであ る VS1 に接続します。このロードバランスの決定は、CSM-S と対話しないで行われます。
- **•** サーバ 1 は最初のクライアントに戻る接続を作成します。この接続は仮想サーバ VS2 と対応し ます。VS2 は、最初の VS1 リバーススティッキによって追加されたスティッキ情報を使用しま す。したがって、同じファイアウォール 1 に強制的に接続されます。
- **•** 別のファイアウォールを通過する第 2 のクライアントは、同じ VS1 が接続します。リバースス ティッキによって、第 2 のクライアント用にファイアウォール 2 を示す新しいエントリがデー タベース B に作成されます。VS1 もサーバ 1 に対して通常のスティッキを実行します。
- **•** サーバ 1 はクライアント 2 に戻る接続を作成します。この接続は VS2 の接続と一致します。VS2 は、最初の VS1 リバーススティッキによって追加されたスティッキ情報を使用します。この接 続は、ファイアウォール 2 への接続に使用されます。
- **•** サーバが最初の接続を開始すると、サーバに戻るリンクが VS2 によって作成され、通常のロー ドバランス決定によって一方のファイアウォールへの接続が作成されます。

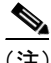

(注) この設定では、任意のバランシング メトリックを使用する正方向の接続(クライアントからサー バ)がサポートされます。ただし、サーバが開始したトラフィックへのクライアント応答が適切な ファイアウォールに送られるようにするには、VS2 からファイアウォールへのバランシング メト リックが未知のロードバランサのメトリックと一致しなければなりません。または、未知のロード バランサが同様に新しい buddy 接続を固定 (stick) しなければなりません。

# ファイアウォール用リバーススティッキの設定

ファイアウォール ロードバランスのために IP リバーススティッキを設定する手順は、次のとおり です。

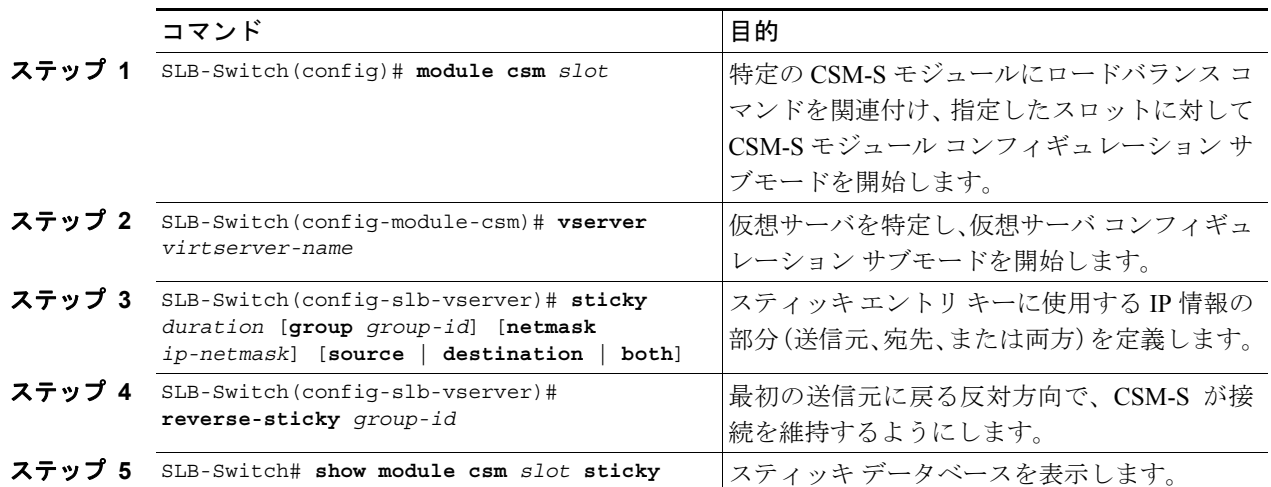

# <span id="page-29-0"></span>ステートフル ファイアウォール接続のリマッピングの設定

ファイアウォールの再割り当て機能を設定するには、Cisco IOS ソフトウェアの Release 12.1(19)E の MSFC イメージが必要です。

ファイアウォールの再割り当てを設定する手順は、次のとおりです。

ステップ **1** ファイアウォール用のサーバファーム サブモードで、次の動作を設定します。

Cat6k-2(config)# **serverfarm FW-FARM** failaction reassign

ステップ **2** 実サーバが失敗した場合(プローブまたは Address Resolution Protocol[ARP; アドレス解決プロトコ ル])は、各ファイアウォール用のバックアップ実サーバを割り当てます。

> Cat6k-2(config-slb-sfarm)# **serverfarm FW-FARM** Cat6k-2(config-slb-sfarm)# **real 1.1.1.1** Cat6k(config-slb-module-real)# **backup real 2.2.2.2** Cat6k(config-slb-module-real)# **inservice** Cat6k-2(config-slb-sfarm)# **real 2.2.2.2** Cat6k(config-slb-module-real)# **backup real 3.3.3.3** Cat6k(config-slb-module-real)# **inservice** Cat6k-2(config-slb-sfarm)# **real 3.3.3.3** Cat6k(config-slb-module-real)# **backup real 1.1.1.1** Cat6k(config-slb-module-real)# **inservice**

- ステップ3 このサーバファーム用の Internet Control Message Protocol (ICMP) プローブ (ファイアウォールを 経由)を設定します。
- ステップ **4** ファイアウォールの外側および内側に CSM-S モジュール用 ICMP プローブを設定します。

バックアップ実サーバが、同じ順序で CSM-S の両側に設定されていることを確認します。

接続の宛先または負荷分散先が失敗したプライマリ サーバの場合、実サーバに割り当てられた稼働 中のスタンバイ オプションにより、このサーバが接続のみを受信するよう指定されます。real 2.2.2.2 として指定された実サーバを稼働中のスタンバイで設定する場合、すべての接続は real 1.1.1.1 また は real 3.3.3.3 として指定された実サーバのいずれかに達します。実サーバ real 1.1.1.1 が失敗した場 合は、実サーバ real 1.1.1.1 の代わりに real 2.2.2.2 として指定された実サーバがアクティブになりま す。